**Red Hat OpenShift Container Platform with OpenShift Data Foundation on Cisco UCS X-Series Cisco Public**

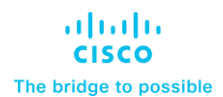

# Red Hat OpenShift Container Platform with OpenShift Data Foundation on Cisco UCS X-**Series**

Design and Deployment Guide for Red Hat OpenShift with OpenShift Data Foundation 4.9 on Cisco UCS X-Series with Cisco Intersight and Intersight Ansible

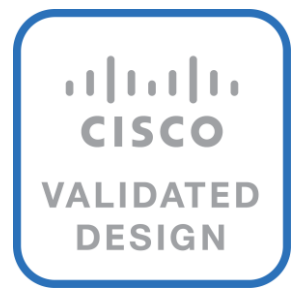

In partnership with:

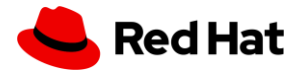

# Document Organization

This document is organized into the following chapters:

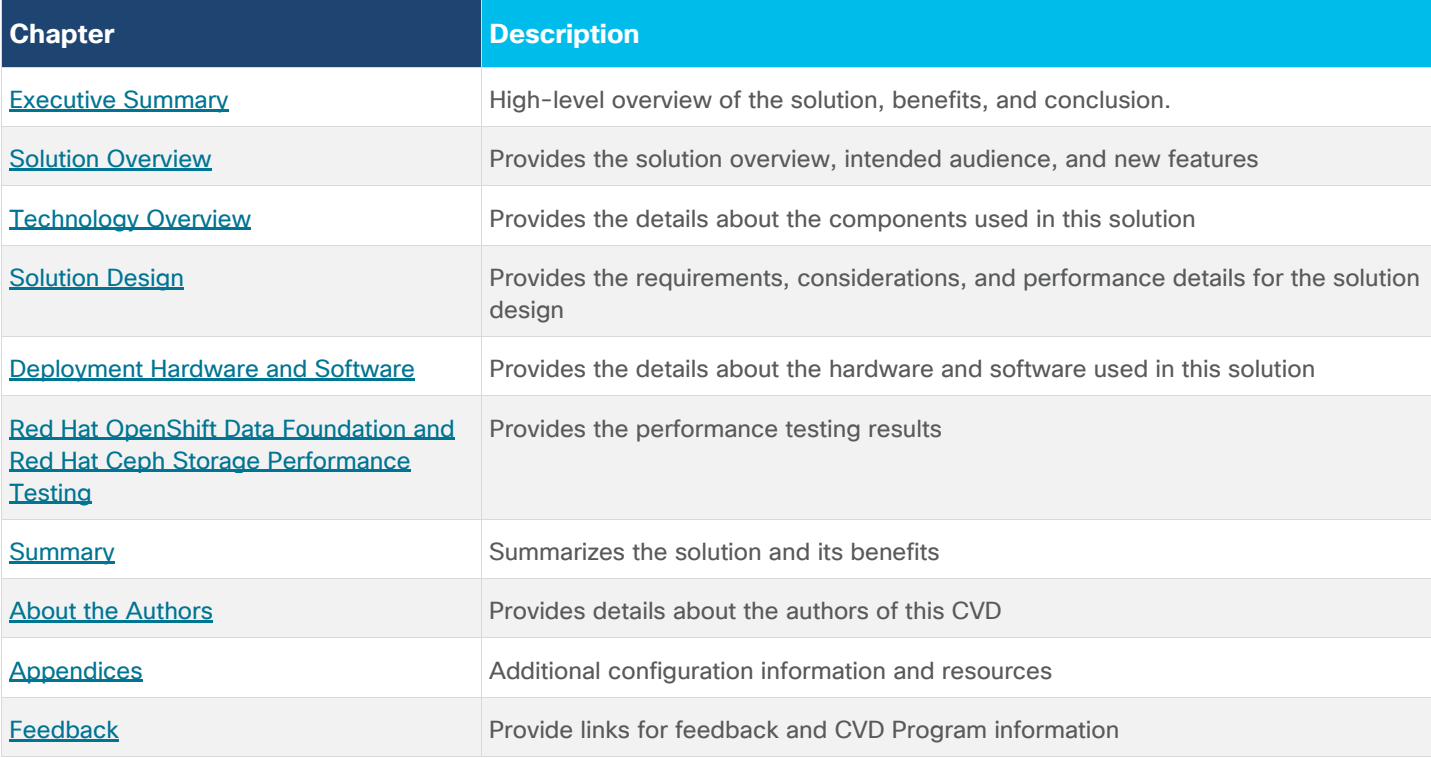

# About the Cisco Validated Design Program

The Cisco Validated Design (CVD) program consists of systems and solutions designed, tested, and documented to facilitate faster, more reliable, and more predictable customer deployments. For more information, go to: [http://www.cisco.com/go/designzone.](http://www.cisco.com/go/designzone)

# Icons Used in this Document

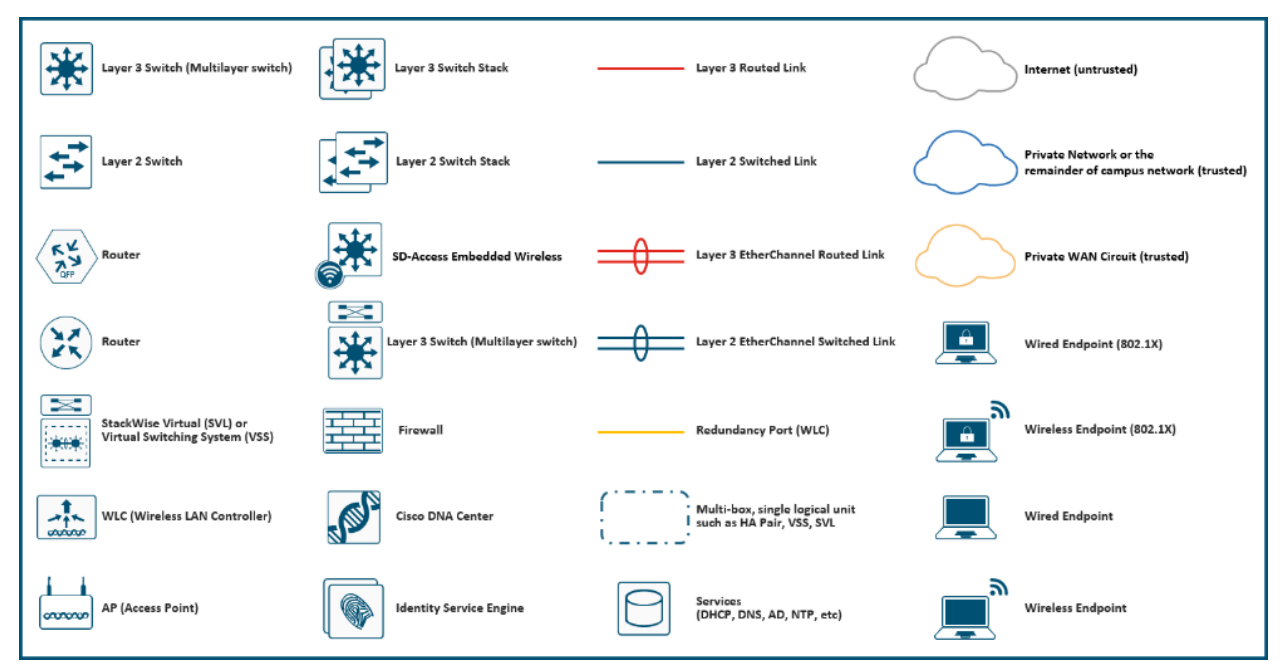

# <span id="page-5-0"></span>Executive Summary

To help organizations with their digital transformation and to enhance their cloud-native and application modernization practices, Cisco and Red Hat have partnered to produce this Cisco Validated Design (CVD) for Red Hat OpenShift Container Platform with Red Hat OpenShift Data Foundation on vSphere, delivered as Infrastructure as Code (IaC).

Cisco UCS X-Series adapts to the unpredictable requirements of modern applications. The platform is consolidated onto a single modular system that combines the density and efficiency of blade servers with the expandability of rack servers for better performance, automation, and efficiency. This modularity enables the system to adapt and support new technologies as they become available. Cisco UCS X-Series delivered as IaC with Intersight Ansible eliminates error-prone manual tasks, allowing quicker and more consistent solution deployments.

Red Hat OpenShift is a leading enterprise Kubernetes platform that enables a cloud-like experience everywhere it's deployed. Whether it's in the cloud, on-premises or at the edge, Red Hat OpenShift gives you the ability to choose where you build, deploy, and run applications through a consistent experience. Red Hat OpenShift's full-stack automated operations and self-service provisioning for developers lets teams work together more efficiently to move ideas from development to production.

Red Hat OpenShift Data Foundation is persistent software-defined storage integrated with and optimized for Red Hat OpenShift. Based on leading industry technologies that provide petabyte-scale persistent Ceph cloud storage, the Rook Kubernetes storage operator, and NooBaa multicloud object gateway technology, OpenShift Data Foundation runs anywhere that Red Hat OpenShift does—on-premises or in cloud environments. OpenShift Data foundation is completely integrated with Red Hat OpenShift Container Platform for deployment, management, and monitoring from a single interface.

Combining Cisco UCS X-Series with Red Hat OpenShift Container Platform and OpenShift Data Foundation lets organizations simplify the deployment and the management of their container infrastructure. IaC automates the deployment of the Cisco UCS X-Series infrastructure along with the Red Hat OpenShift Container Platform and OpenShift Data Foundation installations. Organizations can take advantage of programming and automating the infrastructure at scale with agility, extending the benefits of automation to the entire stack.

With the combined power of Cisco and Red Hat, the solution is cost effective to deploy and manage, enabling next-generation cloud deployments that drive business agility, lower operational costs, and avoid vendor lockin.

# <span id="page-6-0"></span>Solution Overview

This chapter is organized into the following subjects:

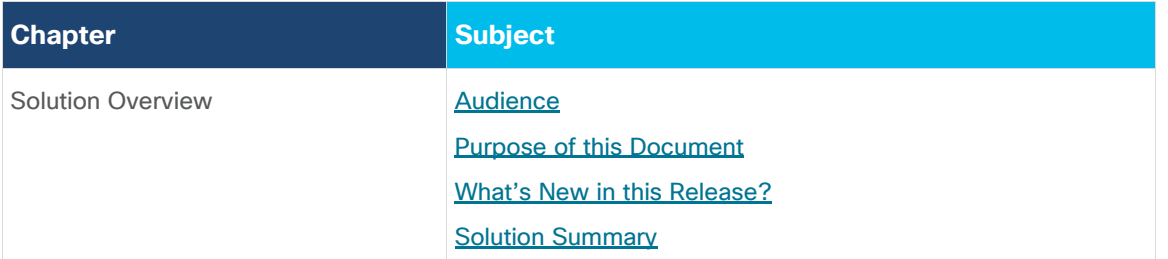

<span id="page-6-1"></span>Cisco UCS X-Series with Red Hat OpenShift Container Platform and OpenShift Data Foundation delivered as IaC is a pre-designed, integrated, and validated architecture for the data center. It combines Cisco UCS X-Series, Cisco Intersight™, Red Hat OpenShift and OpenShift Data Foundation into a single, flexible architecture. The Ceph Storage solution described in this document is for a vSphere implementation of Red Hat OpenShift Container Platform installer-provisioned infrastructure (IPI), built on Enterprise Kubernetes for an on-premises deployment.

Integration between OpenShift Container Platform and the storage and data management services occur at several levels, all of which are captured in the design aspects of this document. The main storage integration is based on OpenShift Data Foundation, which enables Red Hat OpenShift to manage the persistent storage lifecycle.

For this testing, Red Hat OpenShift Container Platform was installed on a VMware vSphere cluster with the nodes running Red Hat Enterprise Linux CoreOS on Cisco UCS X-Series. In this case, OpenShift Data Foundation was used to integrate with an external Red Hat Ceph Storage cluster running on Red Hat Enterprise Linux, also on Cisco UCS X-Series in the same chassis. Though outside the scope of this testing, different configurations are possible depending on the needs of the application:

- Red Hat OpenShift can also be deployed on bare-metal Cisco UCS X-series servers, negating the need for an underlying virtualization layer, and potentially saving in software licensing costs.
- OpenShift Data Foundation can support internal-mode storage that runs on the same systems that host the Red Hat OpenShift cluster.

Red Hat OpenShift Platform Plus includes both Red Hat OpenShift Container Platform and OpenShift Data Foundation Essentials as well as advanced cluster management, security, and a container registry. More information on these options is provided in the sections on Red Hat OpenShift and OpenShift data foundation

## **Audience**

The intended audience for this document includes, but is not limited to, sales engineers, field consultants, professional services, IT managers, partner engineering, and customers who want to deploy Red Hat OpenShift on Cisco UCS X-Series with OpenShift Data Foundation and Intersight Ansible.

## <span id="page-6-2"></span>**Purpose of this Document**

This document describes how to deploy Red Hat OpenShift on VMware vSphere with Red Hat OpenShift Data Foundation running on Cisco UCS X-Series. The deployment and configuration of Cisco UCS X-Series was done through Intersight Ansible. The preparation of vSphere and Red Hat Enterprise Linux 8 was done through Ansible. The document presents a tested and validated solution.

# <span id="page-7-0"></span>**What's New in this Release?**

This is a completely new document and contains the following:

- Cisco UCS X-Series with Cisco Intersight in Intersight Managed Mode (IMM)
- Red Hat OpenShift Container Platform on VMware vSphere
- Red Hat OpenShift Data Foundation accessing a Ceph storage cluster on Red Hat Enterprise Linux
- Intersight Ansible

This revision of the CVD focuses on the design and automated deployment and configuration of the latest release of Red Hat OpenShift Container Platform and OpenShift Data Foundation on Cisco UCS X-Series

## <span id="page-7-1"></span>**Solution Summary**

In this architecture we have deployed Red Hat OpenShift on VMware vSphere on three Cisco UCS X210c M6 blades and Red Hat Ceph Storage for Red Hat OpenShift Data Foundation on four Cisco UCS X210c M6 blades [\(Figure 1\)](#page-8-0). The deployment and configuration of all seven blades were done through Intersight Ansible. The configuration of vSphere, the preparation of Red Hat Enterprise Linux and the deployment of Red Hat Ceph Storage were done through Ansible.

The configuration uses the following architecture for deployment:

- 1 x Cisco UCS X9508 Modular Chassis
- 7 x Cisco UCS X210c Compute Node
- 2 x Cisco UCS 6454 Fabric Interconnect

In addition, a virtual machine with Red Hat Enterprise Linux 8 was used for deploying the Ansible playbooks and administrating the Red Hat Ceph Storage cluster.

<span id="page-8-0"></span>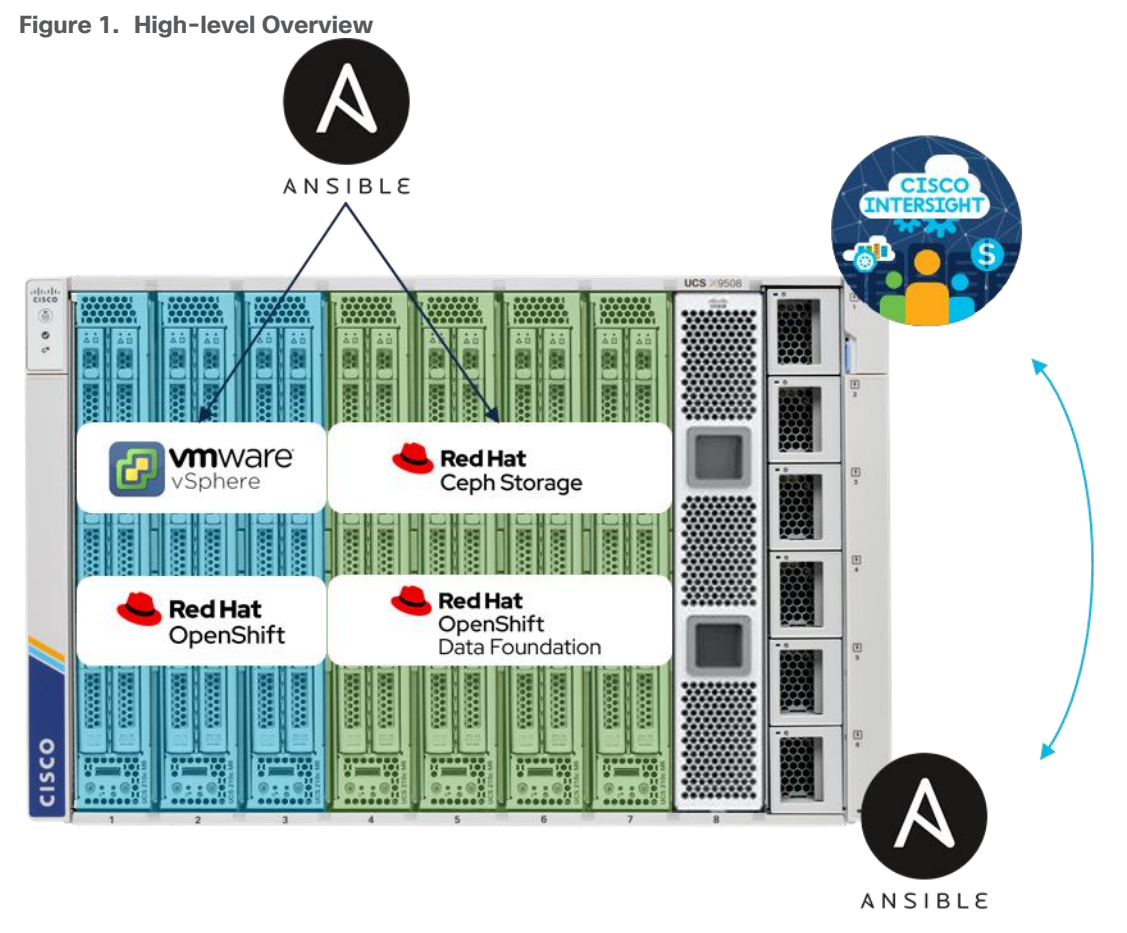

This joint solution offers the following benefits:

- Simplified cloud-operated infrastructure: With this configuration, management moves from network into the cloud, helping you manage all infrastructure and respond at the speed and scale of the business. IaC drives agility and consistency, helping to reduce time to market while lowering both cost and risk.
- Adaptable solution designed for modern applications: Cloud-native, hybrid applications can be consolidated onto a single platform that combines the density and efficiency of blade servers with the expandability of rack servers. The result: better performance, automation, and efficiency.
- Support a broader range of workloads: With the Cisco UCS X210c M6 Blade supporting a broader range of workloads means fewer different products to support, reduced training costs, and increased flexibility.
- Full-stack automated operations: With Intersight Ansible and Red Hat Ansible you can easily deploy the full environment and be still flexible in what you do. Enhanced Ansible playbooks give you the option to change the deployment any time. Either on-premises or hybrid cloud.
- Consistent foundation for on-premises and public cloud workloads: Red Hat OpenShift Container Platform together with Cisco Intersight and Cisco UCS X-Series delivers a single solution anywhere Cisco UCS and Red Hat Enterprise Linux runs. With user-friendly management through the Red Hat OpenShift console and Cisco Intersight you can view and manage all clusters for enhanced visibility across multiple deployments.
- High performance for various storage classes and use cases: With Cisco UCS X-Series delivering high performance and Red Hat Ceph Storage providing block storage, a shared and distributed file system,

and on-premises object storage, the solution provides various storage classes for on-premises or hybrid cloud workloads.

# <span id="page-10-0"></span>Technology Overview

This chapter is organized into the following subjects:

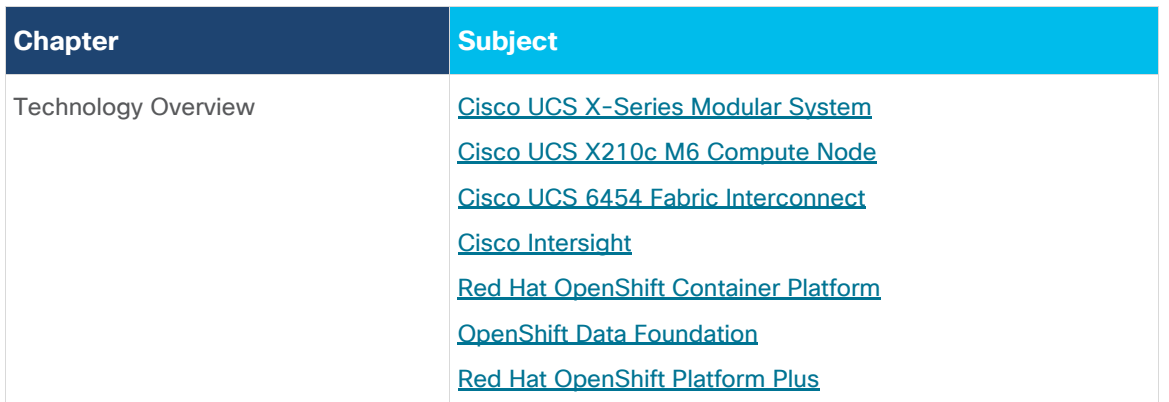

Cisco Unified Computing System (Cisco UCS) is a state-of-the-art data center platform that unites computing, network, storage access, and virtualization into a single cohesive system.

The main components of Cisco Unified Computing System are:

- Computing—The system is based on an entirely new class of computing system that incorporates rackmount and blade servers based on Intel Xeon Scalable processors. Cisco UCS servers offer the patented Cisco Extended Memory Technology to support applications with large datasets and allow more virtual machines (VM) per server.
- Network—The system is integrated onto a low-latency, lossless, 10/25/40/100-Gbps unified network fabric. This network foundation consolidates LANs, SANs, and high-performance computing networks which are separate networks today. The unified fabric lowers costs by reducing the number of network adapters, switches, and cables, and by decreasing the power and cooling requirements.
- Virtualization—The system unleashes the full potential of virtualization by enhancing the scalability, performance, and operational control of virtual environments. Cisco security, policy enforcement, and diagnostic features are now extended into virtualized environments to better support changing business and IT requirements.
- Storage access—The system provides consolidated access to both storage area network (SAN) and network attached storage (NAS) over the unified fabric. By unifying the storage access, the Cisco Unified Computing System can access storage over Ethernet (NFS or iSCSI), Fibre Channel, and Fibre Channel over Ethernet (FCoE). This flexibility provides organizations with choice for storage access and adds investment protection. In addition, server administrators can preassign storage-access policies for system connectivity to storage resources, simplifying storage access and management for increased productivity.

Cisco Unified Computing System is designed to deliver:

- A reduced Total Cost of Ownership (TCO) and increased business agility
- Increased IT staff productivity through just-in-time provisioning and mobility support
- A cohesive, integrated system, which unifies the technology in the data center
- Industry standards supported by a partner ecosystem of industry leaders

# <span id="page-11-0"></span>**Cisco UCS X-Series Modular System**

The Cisco UCS® X-Series with Cisco Intersight™ is a modular system managed from the cloud. It is designed to be shaped to meet the needs of modern applications and improve operational efficiency, agility, and scale through an adaptable, future-ready, modular design. The system comprises modular components that can be assembled into systems through the Cisco Intersight cloud-operations platform. Intersight brings the power of Software as a Service (SaaS) to deliver proactive monitoring, automation, and optimization of workloads across hybrid cloud environments. The Cisco UCS X-Series provides functionalities of both blade and rack servers by offering compute density, storage capacity, and expandability in a single system, embracing a greater range of workloads in your data center.

The Cisco UCS X-Series Modular System begins with the Cisco UCS X9508 Chassis. Engineered to be adaptable and future-ready, the chassis has a unified Ethernet fabric with Cisco UCS Intelligent Fabric Modules. These modules provide the ability to add future fabrics (for example, CXL, PCIe Gen 5, and so on) with Cisco UCS X-Fabric Technology. With the chassis' midplane-free design, either fabric can be independently upgraded.

The Cisco UCS X210c M6 Compute Node features 3rd Gen Intel® Xeon® Scalable processors, providing the functionality of both blade and rack servers by offering compute density, storage capacity, and expandability in a single form factor. Additional nodes supporting accelerators (GPUs/FPGA), storage, and non-volatile memory are planned. They will be combined with compute nodes over the X-Fabric Technology.

The Cisco UCS X-Series Modular System (**Figure 2**) provides:

- Cisco UCS X9508 Chassis
	- Seven Rack Unit (7RU) form factor
	- Eight front-facing flexible slots for compute nodes and future upgrades
	- Two Cisco UCS 9108 Intelligent Fabric Modules (IFMs) for unified Ethernet fabric
	- Cisco UCS X-Fabric Technology for future fabric upgrades
- Cisco UCS X210c M6 Compute Node
	- Up to two 3rd Gen Intel Xeon Scalable processors
	- Up to 12 TB of memory
	- Up to two Cisco UCS Virtual Interface Cards (VICs)
	- Up to six SAS/SATA/NVMe disk drives plus up to two M.2 drives

<span id="page-12-1"></span>**Figure 2. Cisco UCS X-Series Modular System**

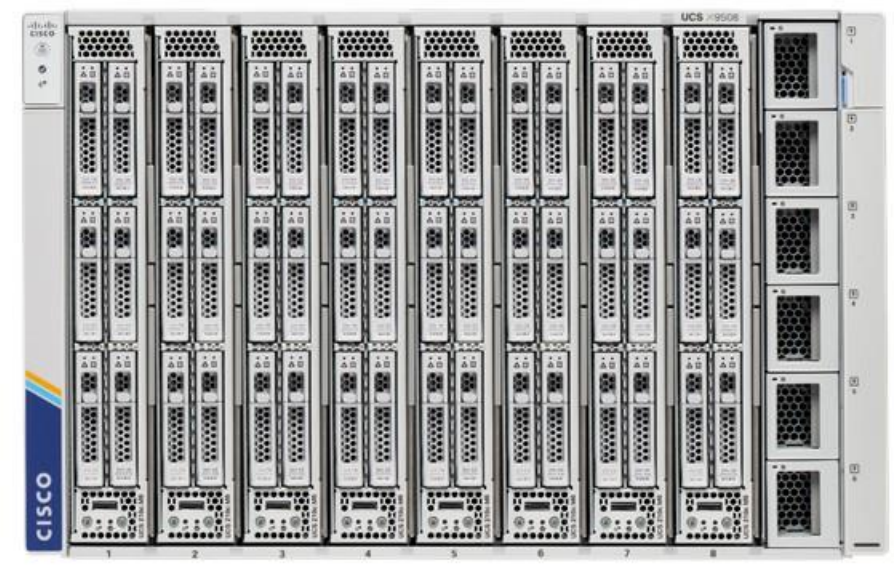

# <span id="page-12-0"></span>**Cisco UCS X210c M6 Compute Node**

With more than 10 years of experience with software-defined stateless servers, the new Cisco UCS® X210c M6 Compute Node [\(Figure 3\)](#page-12-2) is designed to be managed from the cloud with Cisco Intersight. Cisco Intersight is a cloud-operations platform that uses analytics to deliver proactive monitoring, automation, and optimization of workloads across hybrid cloud environments. Cisco Intersight Managed Mode (IMM) delivers policy-based configuration and accelerates the deployment of both physical and virtual workloads.

<span id="page-12-2"></span>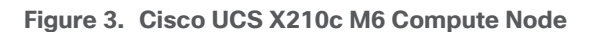

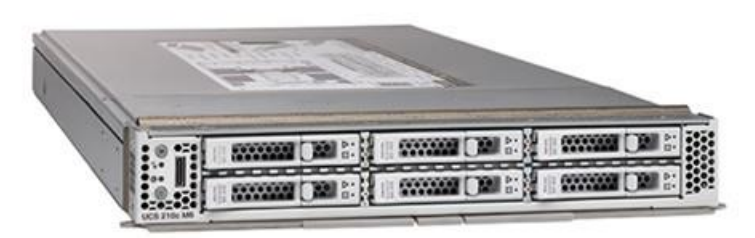

The new Cisco UCS X210c M6 server form factor offers more I/O, more storage, and better cooling than previous iterations and seamless upgrades to connectivity technologies. Its features include the following:

- The new Cisco UCS 14000 Series VICs supply more aggregate bandwidth (200 Gbps) per server.
- With six large-capacity drives, the Cisco UCS X210c M6 can be used for many workloads that used to require a rack server simply because of the storage requirements.
- Its vertical orientation and design allow for better airflow, increasing cooling for better reliability.

• The server is upgradable to support future Cisco UCS X-Fabric Technology. Benefits:

- Simplify administration of your hybrid cloud infrastructure with Cisco Intersight™ freeing your IT staff to focus on mission-critical and value-added projects.
- Decrease Operating Expenses (OpEx) for power, cooling, management, and maintenance by consolidating older servers onto the newest generation of modular servers.

• Improve application performance with 3<sup>rd</sup> Gen Intel<sup>®</sup> Xeon® Scalable Processors and increased memory bandwidth.

What it provides:

• Up to two 3<sup>rd</sup> Gen Intel Xeon Scalable Processors (with up to 40 cores per socket) Memory:

- 32 DIMM slots (16 DIMMs per CPU socket)
- 3200 MHz DDR4 memory plus other speeds, depending on the CPU installed.
- 32 x DDR4 DIMMs for up to 8 TB of capacity using 256 GB DIMMs, or
- 16x DDR4 DIMMs + 16x Intel Optane™ persistent memory modules, for up to 12 TB of memory.
- Cisco UCS VIC 14425 modular LAN on Motherboard (mLOM), four-port, 4x25Gbps.
- One rear mezzanine slot for the four-port, 4x25Gbps Cisco UCS VIC 14825.
- One front mezzanine slot initially for a Cisco FlexStorage RAID controller or Cisco FlexStorage passthrough with additional future options.
- Up to six SAS/SATA/NVMe disk drives plus up to two M.2 drives with hardware RAID support.

## <span id="page-13-0"></span>**Cisco UCS 6454 Fabric Interconnect**

The Cisco UCS 6454 Fabric Interconnect is a core part of the Cisco Unified Computing System, providing both network connectivity and management capabilities for the system [\(Figure 4\)](#page-13-1). The Cisco UCS 6454 offers linerate, low-latency, lossless 10/25/40/100 Gigabit Ethernet, Fibre Channel over Ethernet (FCoE), and Fibre Channel functions.

The Cisco UCS 6454 provides the management and communication backbone for the Cisco UCS B-Series and X-Series Blade Servers, Cisco UCS 5108 B-Series and Cisco UCS X9508 X-Series Server Chassis, Cisco UCS Managed C-Series Rack Servers, and Cisco UCS S-Series Storage Servers. All servers attached to the Cisco UCS 6454 Fabric Interconnect become part of a single, highly available management domain. In addition, by supporting a unified fabric, the Cisco UCS 6454 provides both the LAN and SAN connectivity for all servers within its domain.

From a networking perspective, the Cisco UCS 6454 uses a cut-through architecture, supporting deterministic, low-latency, line-rate 10/25/40/100 Gigabit Ethernet ports, switching capacity of 3.82 Tbps, and 160 Gbps bandwidth between FI 6454 and IOM 2208 per 5108 blade chassis, independent of packet size and enabled services. The product family supports Cisco® low-latency, lossless 10/25/40/100 Gigabit Ethernet unified network fabric capabilities, which increase the reliability, efficiency, and scalability of Ethernet networks. The Fabric Interconnect supports multiple traffic classes over a lossless Ethernet fabric from the server through the Fabric Interconnect. Significant total cost of ownership (TCO) savings come from an FCoE optimized server design in which Network Interface Cards (NICs), Host Bus Adapters (HBAs), cables, and switches can be consolidated.

<span id="page-13-1"></span>**Figure 4. Cisco UCS 6454 Fabric Interconnect**

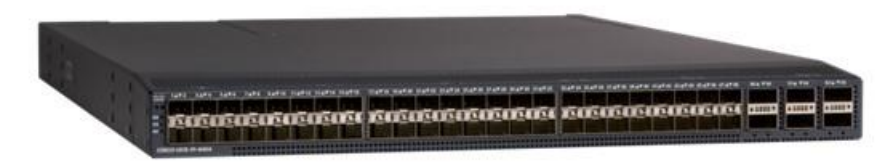

# <span id="page-14-0"></span>**Cisco Intersight**

Cisco Intersight [\(Figure 5](#page-14-1) and [https://intersight.com\)](https://intersight.com/) is an API driven, cloud-based system management platform. It is designed to help organizations to achieve their IT management and operations with a higher level of automation, simplicity, and operational efficiency. As a new global management tool for the Cisco UCS and Cisco HyperFlex systems, it provides a holistic and unified approach to managing distributed and virtualized environments. Cisco Intersight simplifies the installation, monitoring, troubleshooting, upgrade, and support for your infrastructure with the following benefits:

- Cloud Based Management: The ability to manage Cisco UCS and HyperFlex from the cloud provides the speed, simplicity, and easy scaling in the infrastructure management, whether in the datacenter or in remote and branch office locations.
- Automation: A unified application programming interface (API) in Cisco UCS and Cisco HyperFlex systems enables policy driven configuration and management of the infrastructure. The API makes Cisco Intersight and the devices connected to it fully programmable and DevOps friendly.
- Analytics and Telemetry: Cisco Intersight monitors the health and relationships of all the physical and virtual infrastructure components in the system. It also collects telemetry and configuration information for developing the intelligence of the platform in the way in accordance with Cisco information security requirements.
- Connected TAC: Solid integration with Cisco TAC enables more efficient and proactive technical support. Cisco Intersight provides enhanced operations automation by expediting sending files to speed troubleshooting.
- Recommendation Engine: Driven by analytics and machine learning, the Cisco Intersight recommendation engine provides actionable intelligence for IT operations management using a constantly evolving knowledge base and practical insights learned within the entire system.
- Management as A Service: Cisco Intersight provides management as a service and is designed to be infinitely scalable and easy to implement. It relieves administrators of the burden of maintaining systems management software and hardware.

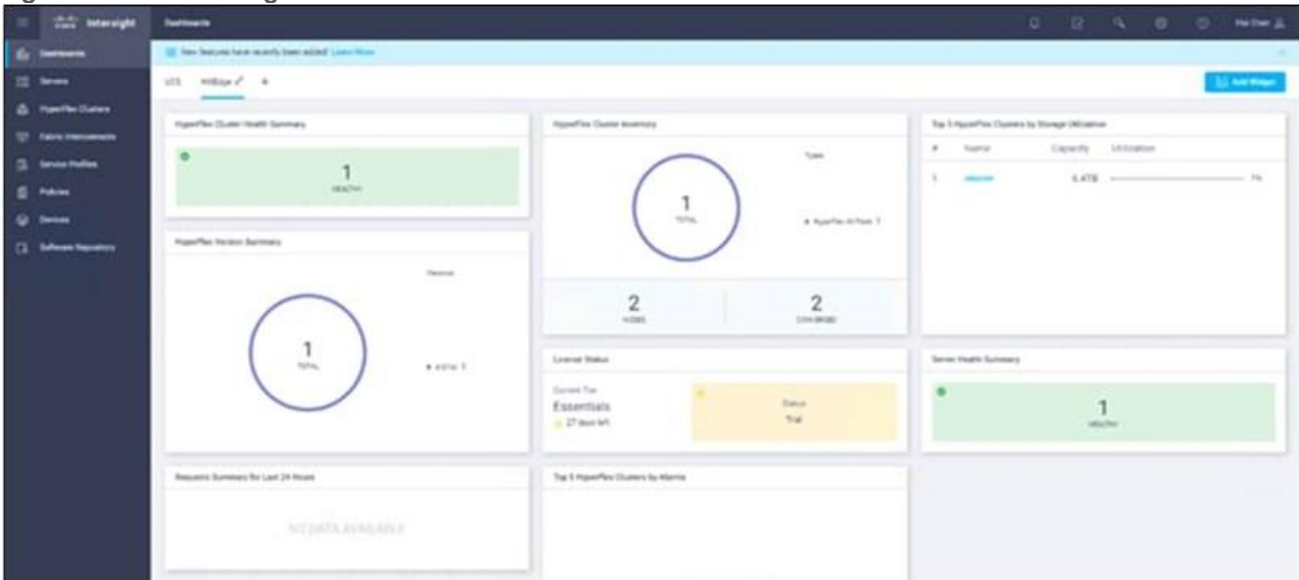

#### <span id="page-14-1"></span>**Figure 5. Cisco Intersight**

# <span id="page-15-0"></span>**Red Hat OpenShift Container Platform**

Red Hat OpenShift Container Platform is a consistent hybrid cloud foundation for building and scaling containerized applications. Backed by a 9-year enterprise support cycle, it offers a streamlined platform installation and upgrades from Red Hat—one of the leading Kubernetes contributors. Red Hat OpenShift Container Platform offers:

- Cloud-like operation. Red Hat OpenShift Container Platform comes with an automatic installation process that gets organizations up and running with Kubernetes as quickly as possible. Once installed, Red Hat OpenShift uses Kubernetes operators for push-button, automatic platform updates for the container host, Kubernetes cluster, and application services running on the cluster.
- A consistent foundation. Red Hat OpenShift Container Platform delivers a consistent Kubernetes platform anywhere Red Hat Enterprise Linux runs. The platform ships with a user-friendly console to view and manage all your clusters, yielding enhanced visibility across multiple deployments.
- Rapid development. Red Hat OpenShift Container Platform comes with developer-friendly workflows including built-in continuous innovation / continuous delivery (CI/CD) pipelines and Red Hat's source-toimage capabilities that let developers go straight from application code to container. The platform eases the process of extending to new technologies, including serverless applications with Knative, cloud services, and service communications with Istio and service mesh.

# <span id="page-15-1"></span>**OpenShift Data Foundation**

[OpenShift Data Foundation](http://red.ht/videos-ODF) is persistent software-defined storage integrated with and optimized for Red Hat OpenShift. Deployed, consumed, and managed through the Red Hat OpenShift administrator console, the platform is built on Ceph petabyte-scale persistent cloud storage, the Rook Kubernetes storage operator, and NooBaa multicloud object gateway technology. OpenShift Data Foundation runs anywhere that Red Hat OpenShift does—on-premises or in hybrid cloud environments. Dynamic, stateful, and highly available containernative storage can be provisioned and deprovisioned on demand with OpenShift Data Foundation.

Running as a Kubernetes service, OpenShift Data Foundation is engineered, tested, and qualified to provide data services for Red Hat OpenShift Container Platform on any infrastructure. It offers:

- Simplified access and hybrid cloud data management for faster innovation
- A consistent experience for both users and developers across clouds for faster insights
- Dynamic scale, allowing organizations to start small while automating rapid data services growth

## <span id="page-15-2"></span>**Red Hat OpenShift Platform Plus**

Red Hat OpenShift Platform Plus is the easiest way to deploy both Red Hat OpenShift Container Platform and OpenShift Data Foundation. This complete platform lets you build, deploy, run, and manage fully modern containerized applications with comprehensive security at scale to support your digital transformation journey. Red Hat OpenShift Platform Plus includes Red Hat OpenShift Container Platform as well as the following advanced components:

- Red Hat Advanced Cluster Management for Kubernetes. Red Hat Advanced Cluster Management for Kubernetes offers end-to-end management visibility and control with a single view to manage your Kubernetes clusters.
- Red Hat Advanced Cluster Security for Kubernetes. Red Hat Advanced Cluster Security for Kubernetes is a Kubernetes-native container security solution that lets you more securely build, deploy, and run cloudnative enterprise applications.
- Red Hat OpenShift Data Foundation Essentials. OpenShift Data Foundation Essentials provides full support for internal-mode data services that run on the same servers as Red Hat OpenShift Container Platform.
- • [Red Hat Quay](https://www.redhat.com/en/technologies/cloud-computing/quay). Red Hat Quay is a private container registry that stores, builds, and deploys container images while analyzing container images for security vulnerabilities.

This particular Cisco Certified Validated Design employed OpenShift Data Foundation Advanced edition to access an external Red Hat Ceph Storage Cluster. OpenShift Data Foundation Advanced Edition external-mode storage clusters decouple storage resources from compute resources, allowing the two to scale independently. External mode storage clusters can be massively scaled, support mixed media types, and expand tuning options for diverse workloads. Multiple Red Hat OpenShift clusters can also consume storage from an external cluster, easing data sharing between Red Hat OpenShift clusters and applications.

This flexibility also allows individual data nodes to be customized and optimized for specific workloads using the most appropriate technology. With enhanced volume-level security, key management system support, and additional cluster resiliency options, the powerful combination of OpenShift Platform Plus with OpenShift Data Foundation Advanced edition helps solution architects address their specific workload needs while preserving a common, consistent storage services interface.

# <span id="page-17-0"></span>Solution Design

This chapter is organized into the following subjects:

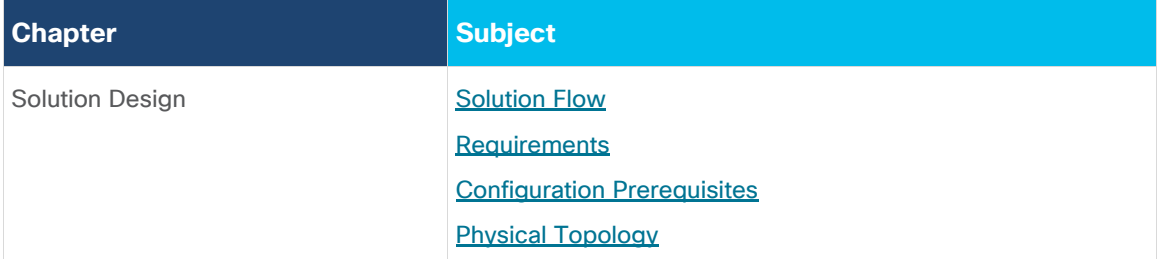

<span id="page-17-1"></span>In the tested architecture [\(Figure 6\)](#page-17-2), Red Hat OpenShift Container Platform with OpenShift Data Foundation was deployed on Cisco UCS X-Series with Cisco Intersight and Intersight Ansible. Engineers automatically configured seven Cisco UCS X210c M6 blades with Intersight Ansible, simplifying the process of orchestrating a cloud native environment. Three blades were deployed with vSphere 7, running Red Hat OpenShift Container Platform. Four blades were deployed with Red Hat Enterprise Linux 8 and Red Hat Ceph Storage 4<sup>1</sup>, connecting via ODF to OCP as persistent block storage.

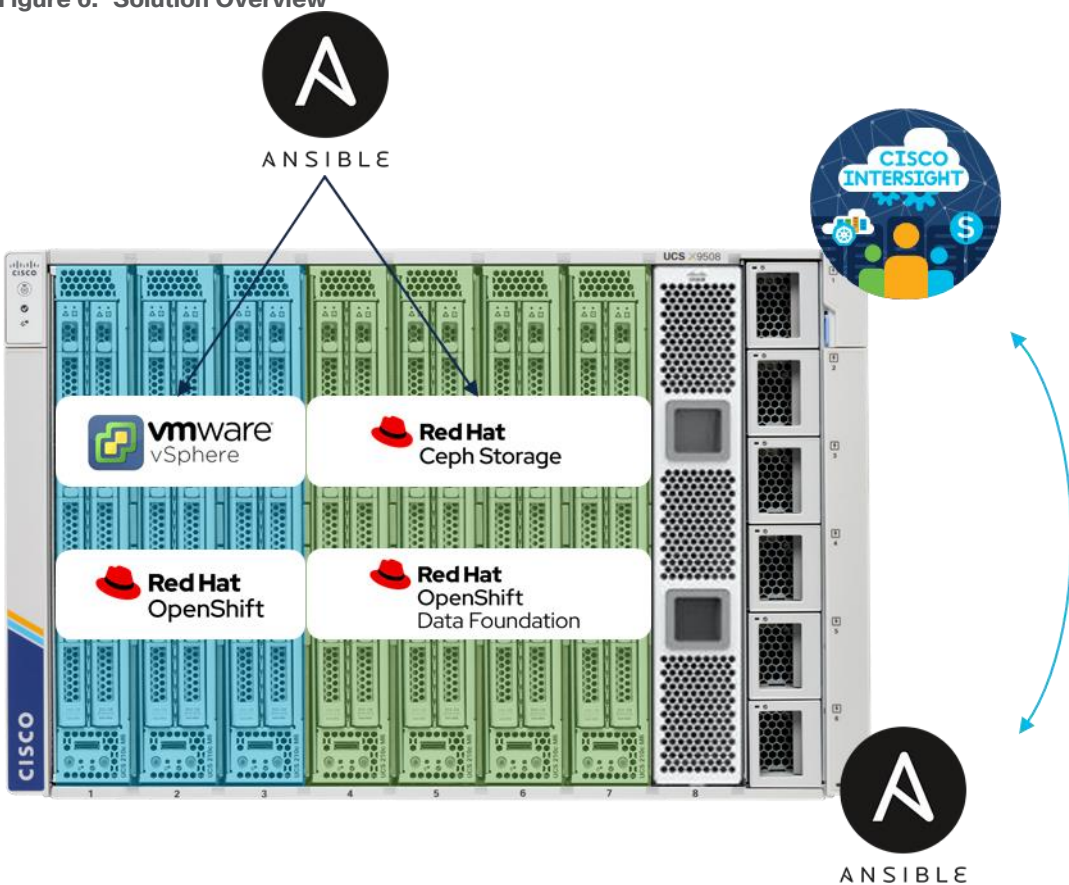

<span id="page-17-2"></span>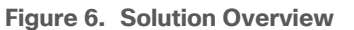

<sup>1</sup> Red Hat Ceph Storage 5 is supported with OpenShift Data Foundation 4.8z4 as well

 $\overline{a}$ 

The full deployment of Cisco UCS X-Series was done through Intersight Ansible automation, including an installation of vSphere and Red Hat Enterprise Linux with preconfigured kickstart files. This process shows the simplicity of the deployment from day 1 and integrates the configuration of vSphere as preparation for Red Hat OpenShift Container Platform and the configuration of Red Hat Enterprise Linux as preparation for Ceph. The further deployment of Red Hat OpenShift Container Platform and Ceph including OpenShift Data Foundation was done through the Red Hat OpenShift Container Platform installer and the Ceph Ansible installer.

The solution can scale in various dimensions. The Red Hat OpenShift Container Platform installation can grow in the same Cisco X-Series chassis by adding a fourth node. It can also grow outside of the Cisco X-Series chassis by adding more compute power with Cisco UCS X-Series or C-Series. The current Red Hat OpenShift Container Platform configuration can start with the default deployment of three workers. In our test environment, we deployed nine workers with more compute power in order to run a performance benchmark on the whole configuration.

The four-node Red Hat Ceph Storage solution used as persistent storage has various options to scale capacity. The tested configuration uses a replication factor or two (RF=2) for the installed NVMe drives, configured per Ceph pool. A base capacity summary for the tested solution and various other NVMe options is listed in [Table 1.](#page-18-1) The usable capacity assumes that 100% of your data is stored either with replication (RF=2) or with erasure coding  $(4+2)$ .

The tested solution is marked in green in **Table 1**.

**Note:** For other capacity options please check the Cisco UCS X210c Compute Node Spec Sheet.

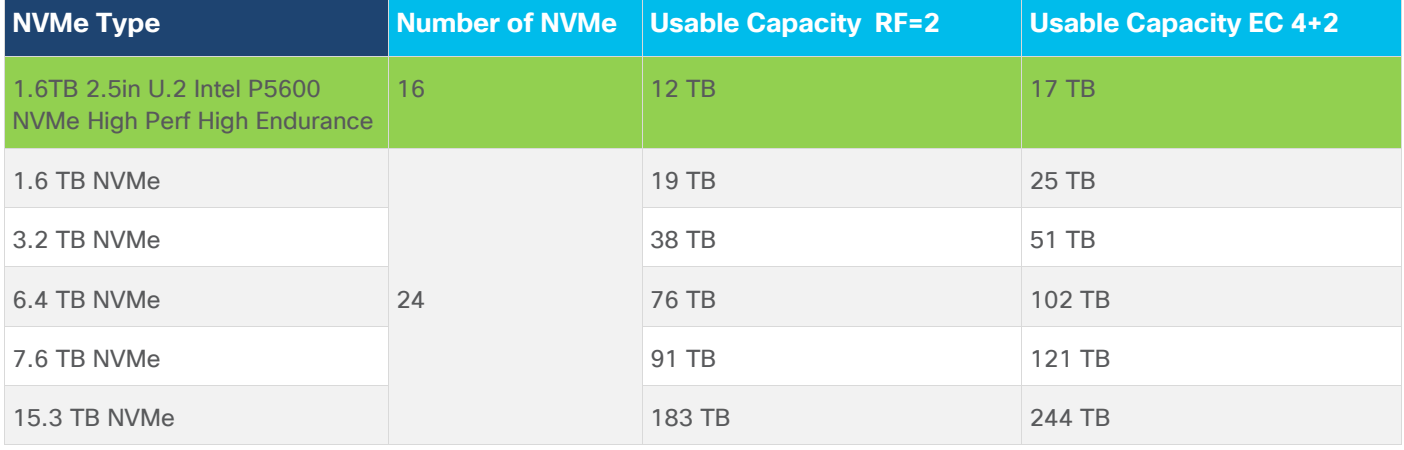

<span id="page-18-1"></span>**Table 1.** Storage Capacity for a 4-node Cisco UCS X210c M6 blade solution with NVMe

The solution can be also expanded further. OpenShift Data Foundation supports file, block, and object storage and gives you more options to store content.

## <span id="page-18-0"></span>**Solution Flow**

The solution setup consists of multiple parts [\(Figure 7\)](#page-19-0). The high-level flow of the solution setup is as follows:

- 1. Deploy Cisco UCS X-Series with Cisco Intersight and Intersight Ansible.
- 2. Configure vSphere 7 with Ansible and deploy Red Hat OpenShift Container Platform.
- 3. Configure Red Hat Enterprise Linux 8 with Ansible, deploy Red Hat Ceph Storage and connect it with OpenShift Data Foundation.

<span id="page-19-0"></span>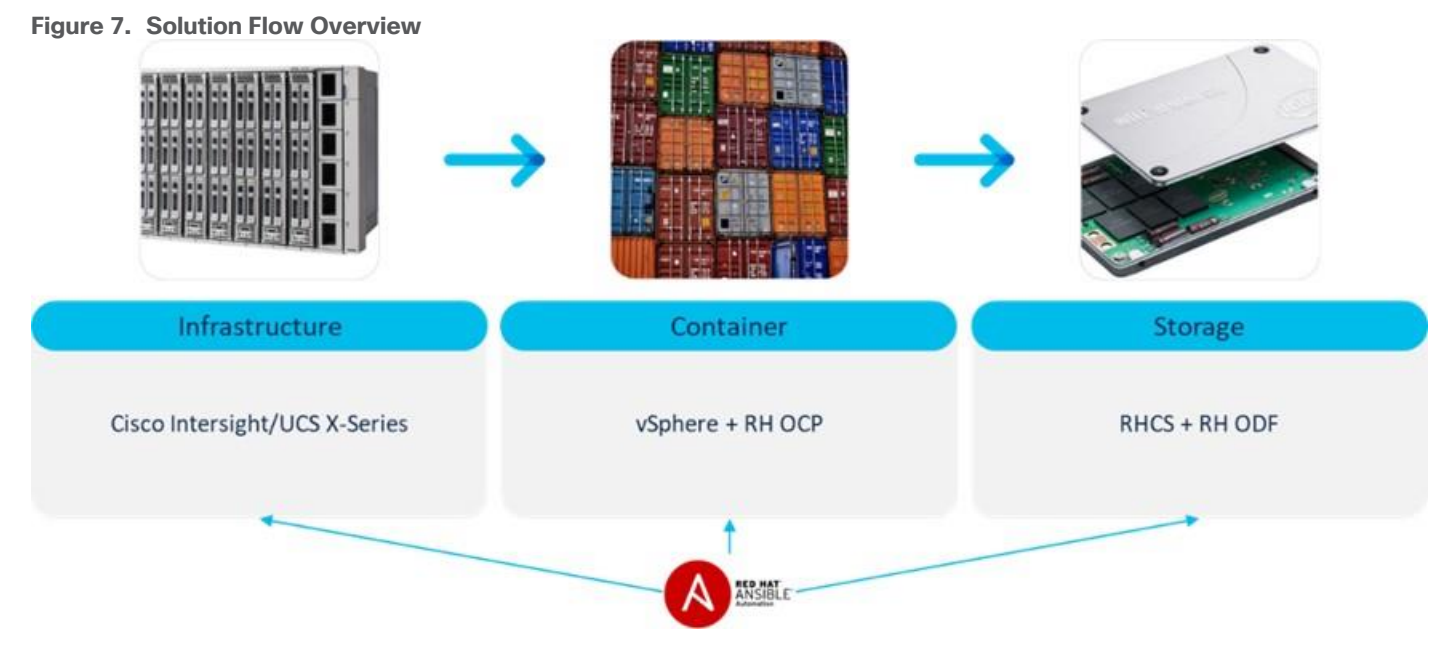

# **Requirements**

This subject is organized into the following sections:

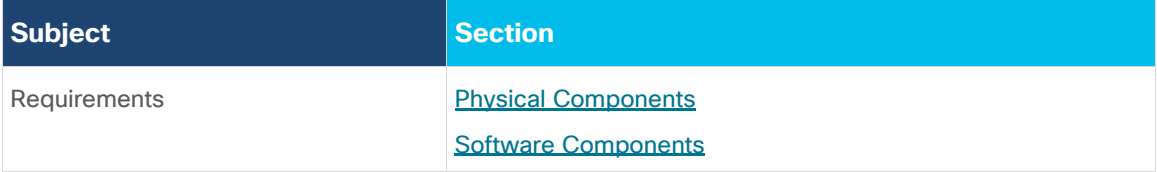

## <span id="page-19-1"></span>**Physical Components**

[Table 2](#page-19-2) lists the hardware used in this solution.

<span id="page-19-2"></span>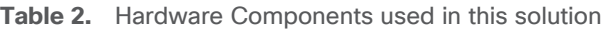

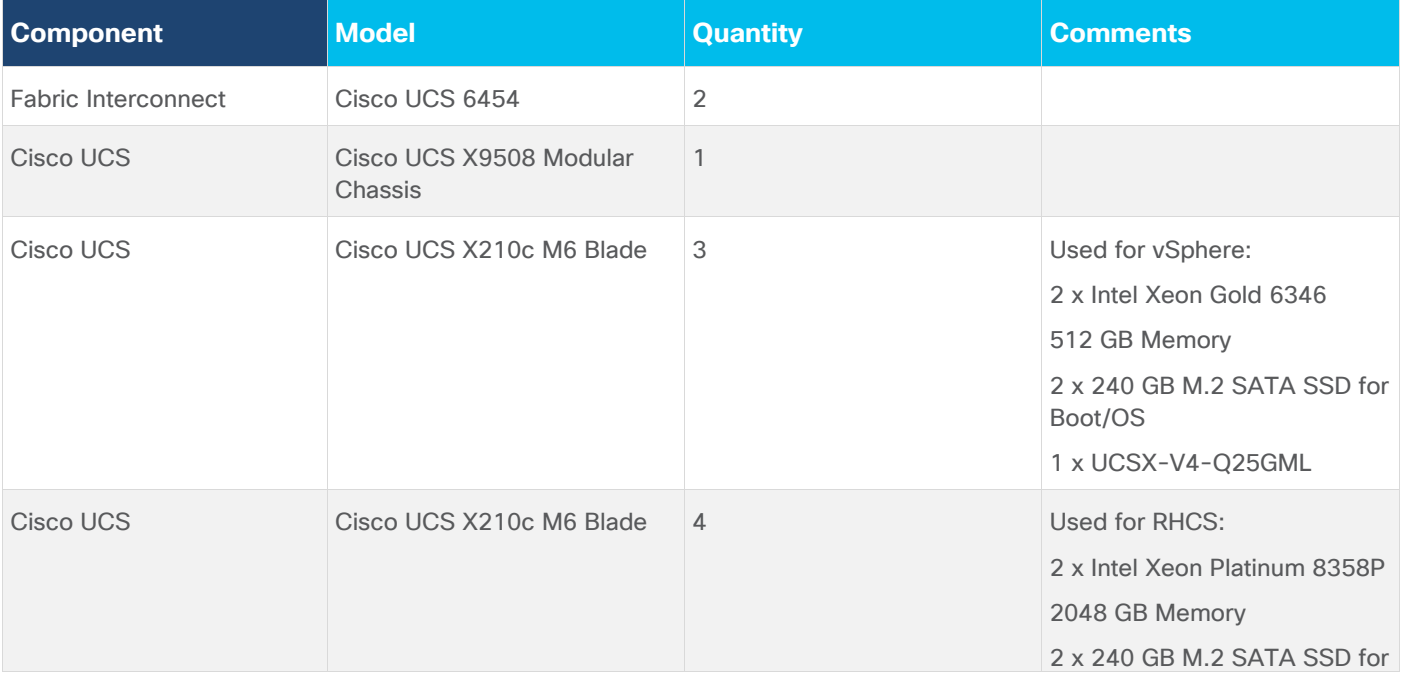

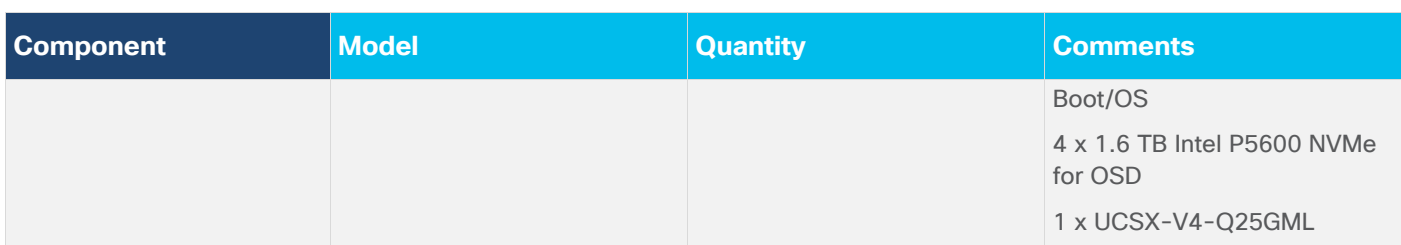

#### <span id="page-20-1"></span>**Software Components**

The required software distribution versions are listed in **Table 3**.

## <span id="page-20-2"></span>**Table 3.** Software versions

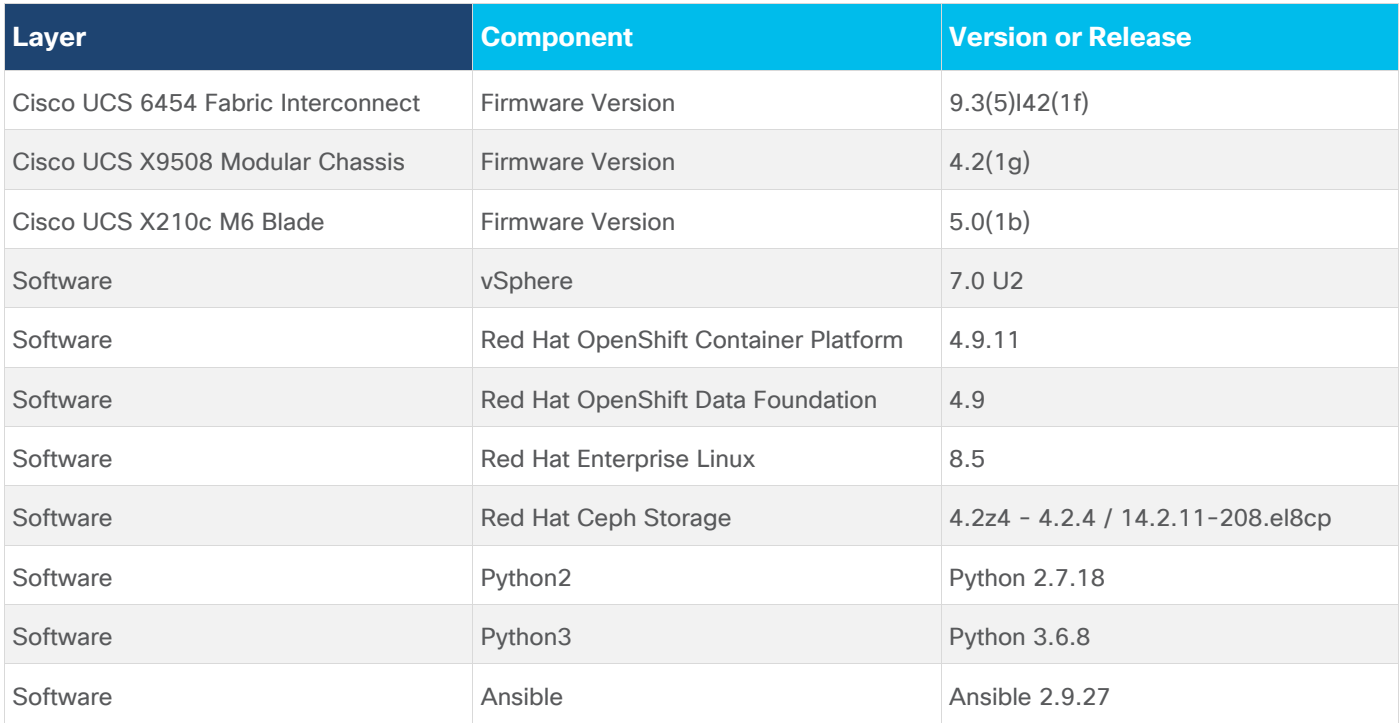

## <span id="page-20-0"></span>**Configuration Prerequisites**

This solution requires a few hardware and software configurations, which are listed below:

- The Fabric Interconnects and the required domain policies for both Fabric Interconnects are already configured and deployed as well as all VLANs for the solution.
- The connected ports on both Fabric Interconnect are already configured, either as server or as network.
- The Cisco UCS X-Series chassis is already claimed by Intersight and discovered as well as all blades are already discovered.
- The used Intersight Organization in this solution is already created.
- A physical or virtual HTTP server for downloading all required boot images is already configured.
- A physical or virtual Red Hat Enterprise Linux administration host for Red Hat OpenShift Container Platform installation/configuration/administration and Ceph installation/configuration/administration is already configured and runs Ansible.
- A vCenter is already available.
- A shared storage solution is required to be used by the configured vSphere cluster. In our case, we used NetApp shared storage.
- A DHCP and DNS server is already configured.

## <span id="page-21-0"></span>**Physical Topology**

This subject is organized into the following sections:

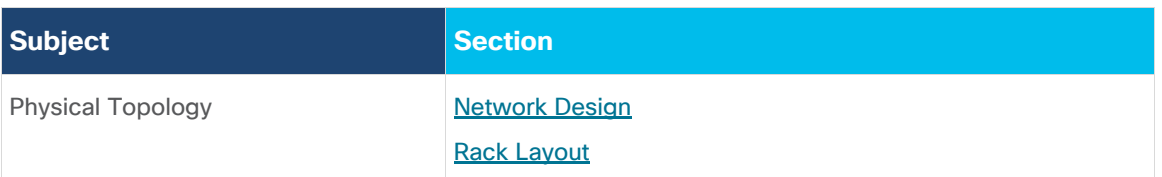

[Figure 8](#page-21-2) shows the topology configuration. There is one Cisco UCS X-Series chassis connected to a pair of Cisco UCS Fabric Interconnects. The chassis is connected with 8 x 25-Gbps cables from each IO-Module to one Fabric Interconnect. Each Fabric Interconnect has 2 x 100-Gbps cables as uplink to the above Cisco Nexus switches.

Both VM machines for providing HTTP and for Red Hat OpenShift Container Platform installation/configuration/administration and Ceph installation/configuration/administration as well as the shared storage are connected with 25-Gbps cables to the Cisco Nexus switches.

[Figure 8](#page-21-2) illustrates the topology overview.

<span id="page-21-2"></span>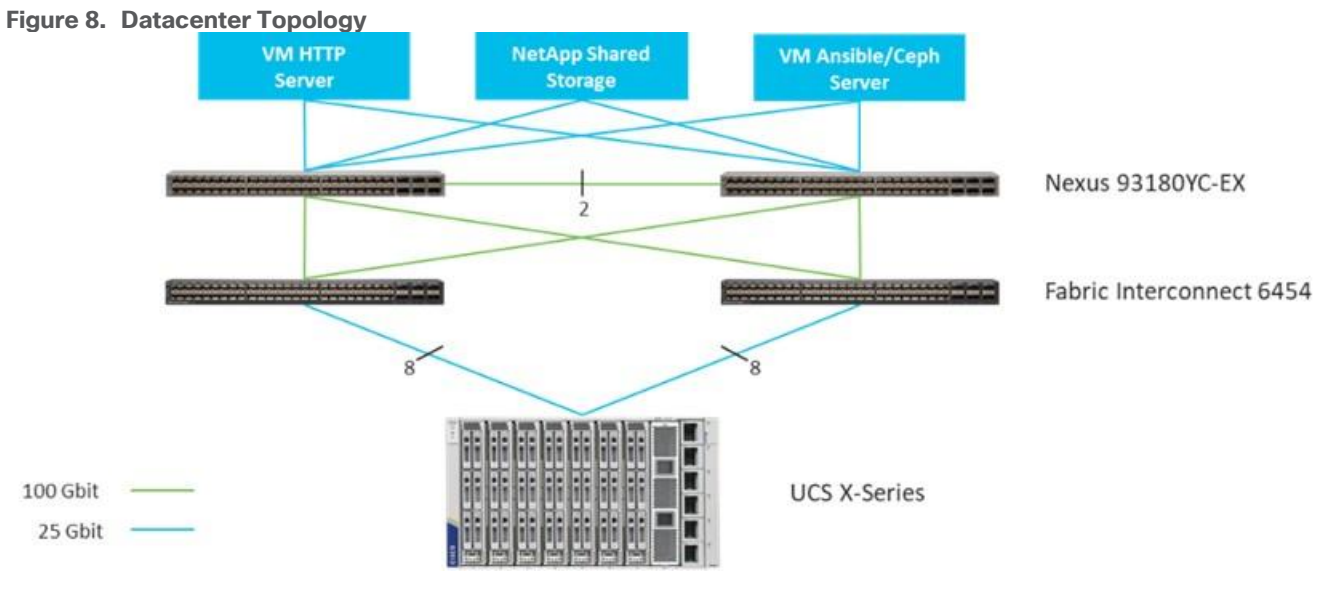

## <span id="page-21-1"></span>**Network Design**

## **VLANs and Subnets**

For the base configuration, multiple VLANs need to be carried to the Cisco UCS domain and these VLANs are also defined in the Cisco UCS configuration. [Table 4](#page-22-0) lists the VLANs created by Cisco Intersight used in this CVD and their functions:

## <span id="page-22-0"></span>**Table 4.** VLANs and Subnets

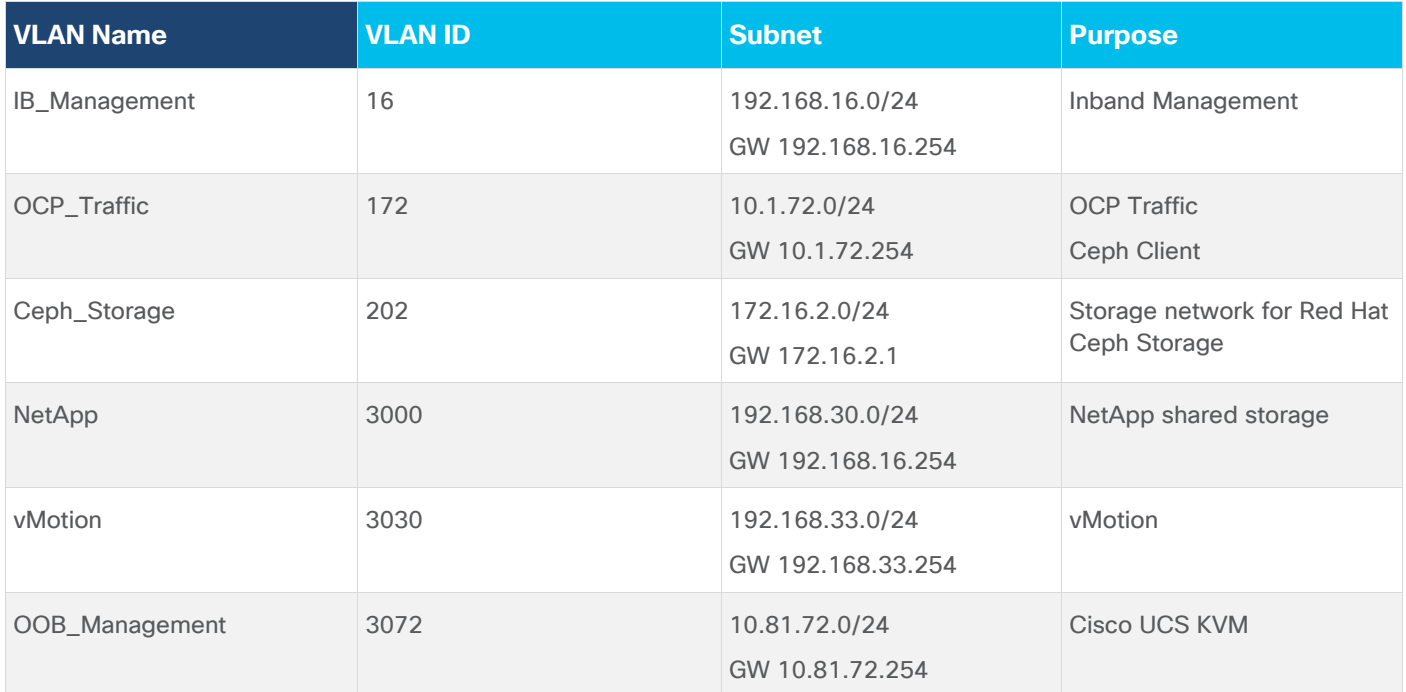

## **Jumbo Frames**

All traffic traversing the OCP\_Traffic, Ceph\_Storage, NetApp, and vMotion VLAN and subnet is configured by default to use jumbo frames. To be precise, all communication is configured to send IP packets with a Maximum Transmission Unit (MTU) size of 9000 bytes. Using a larger MTU value means that each IP packet sent carries a larger payload, therefore transmitting more data per packet, and consequently sending and receiving data faster.

## **Naming Scheme and DNS**

DNS servers are highly recommended to be configured for querying Fully Qualified Domain Names (FQDN). DNS records need to be created prior to beginning the installation. At a minimum, it is highly recommended to create A records and reverse PTR records.

Use [Table 5](#page-22-1) to gather the required DNS information for the installation and list the information required for this CVD:

#### <span id="page-22-1"></span>**Table 5.** DNS Server Information

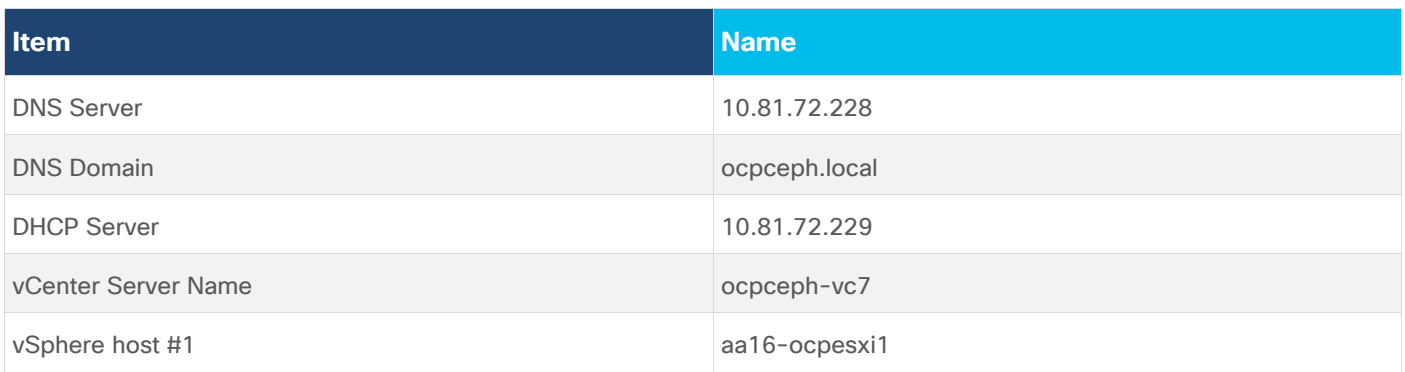

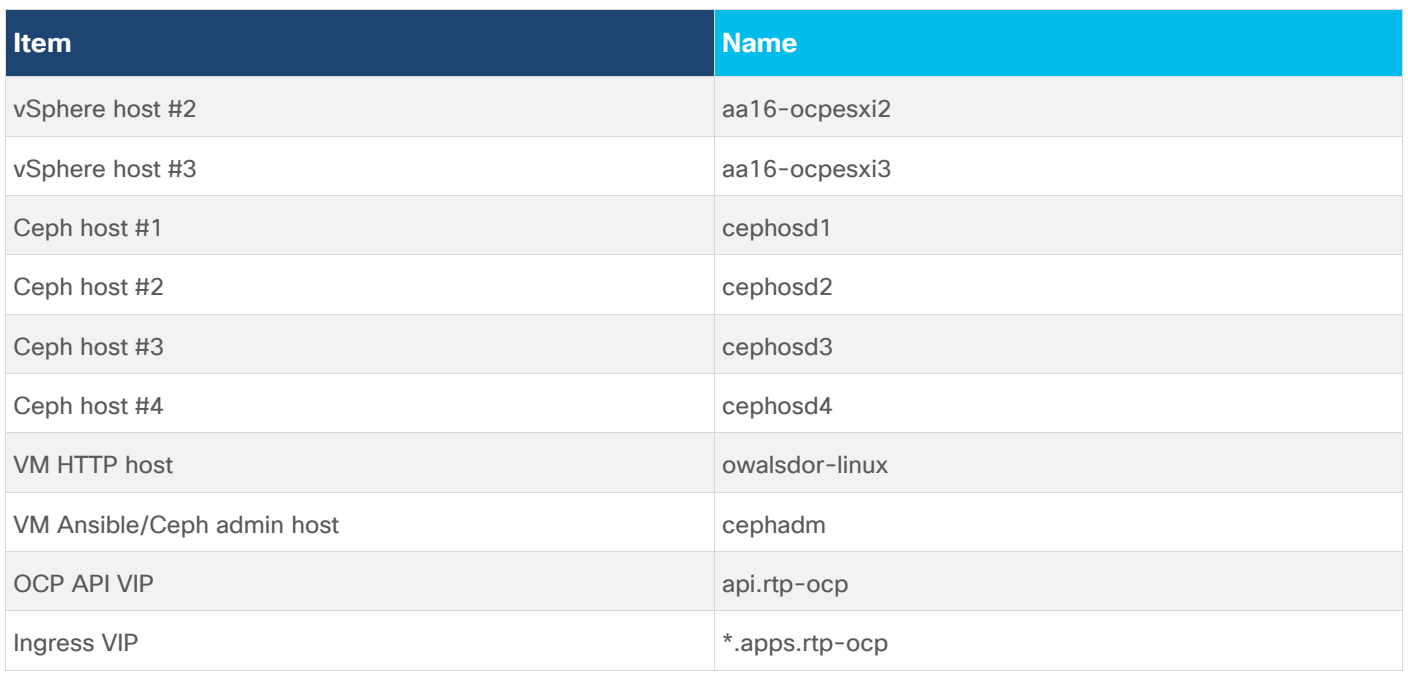

## **Cabling**

The physical layout of the solution was previously described in section [Physical Topology.](#page-21-0) The Cisco UCS Fabric Interconnects, and the Cisco UCS X-Series need to be cabled properly before beginning the installation activities. [Table 6](#page-23-0) provides the cabling map for installation of the whole solution.

#### <span id="page-23-0"></span>**Table 6.** Cabling Map

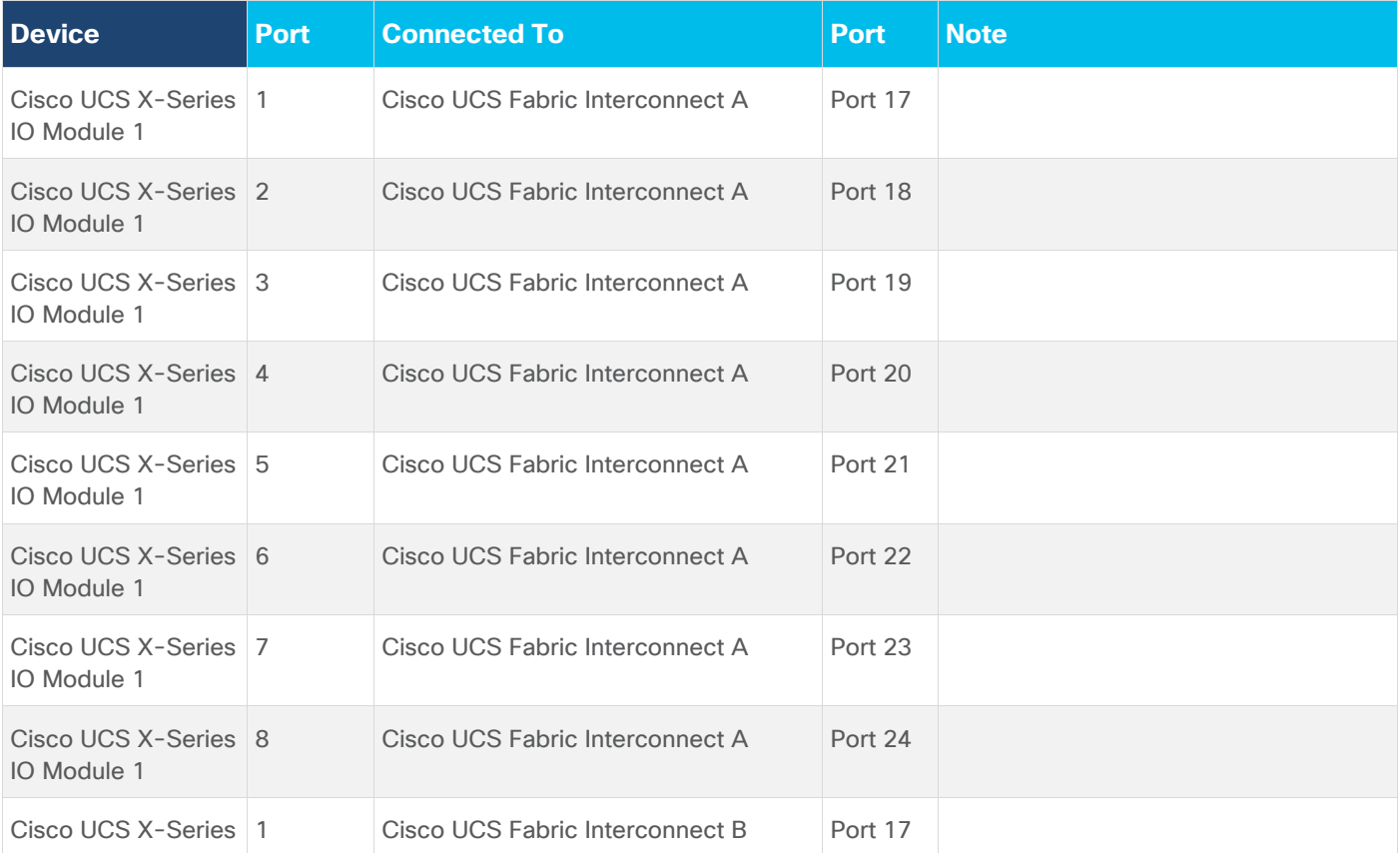

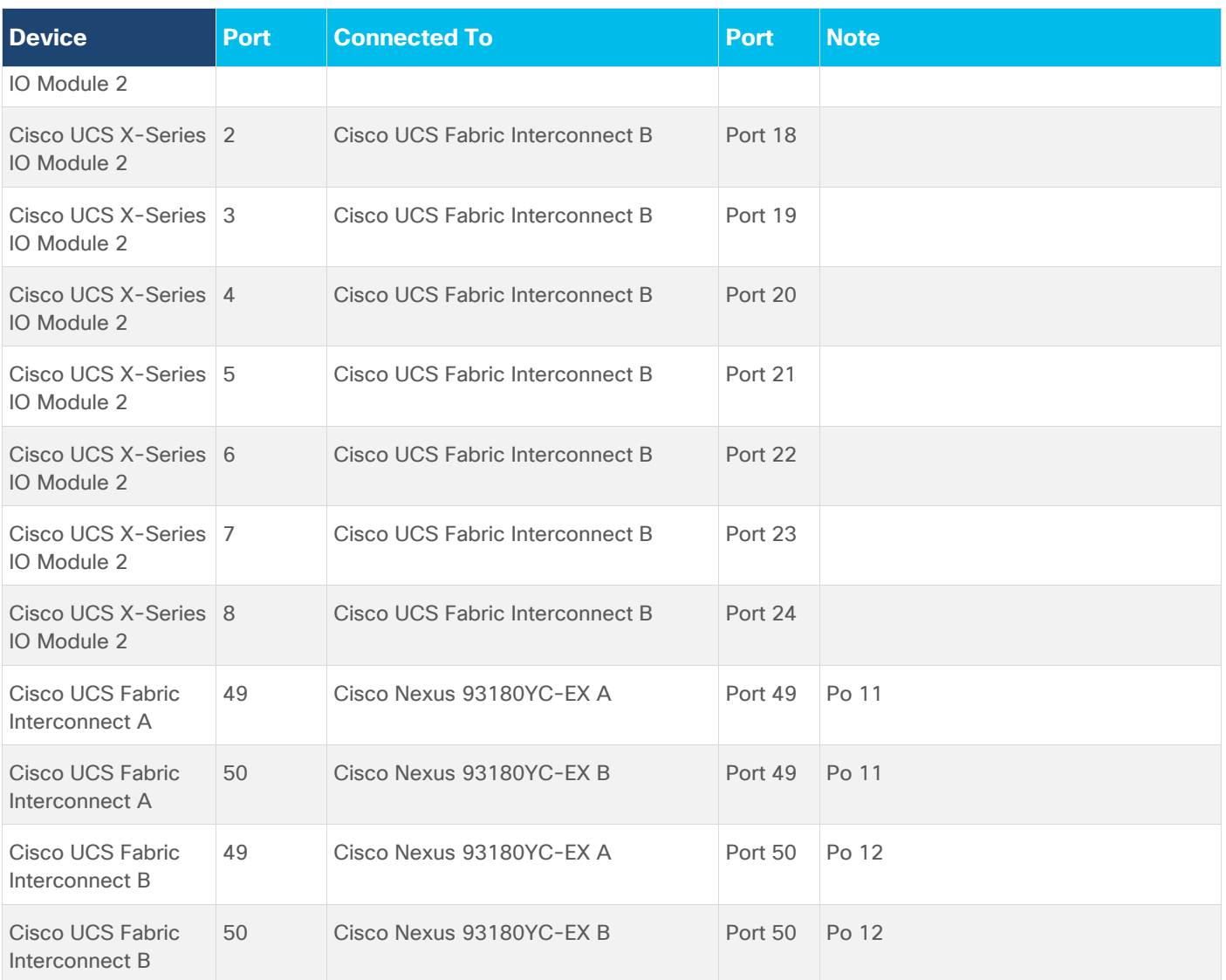

## <span id="page-24-0"></span>**Rack Layout**

The core solution with the Cisco UCS X-Series takes seven rack units (7 RU) of space in a standard rack. Figure [9](#page-25-0) shows the rack layout.

<span id="page-25-0"></span>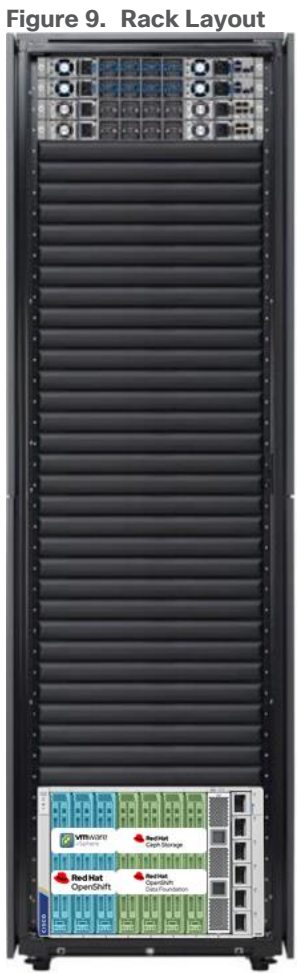

# <span id="page-26-0"></span>Deployment Hardware and Software

This chapter is organized into the following subjects:

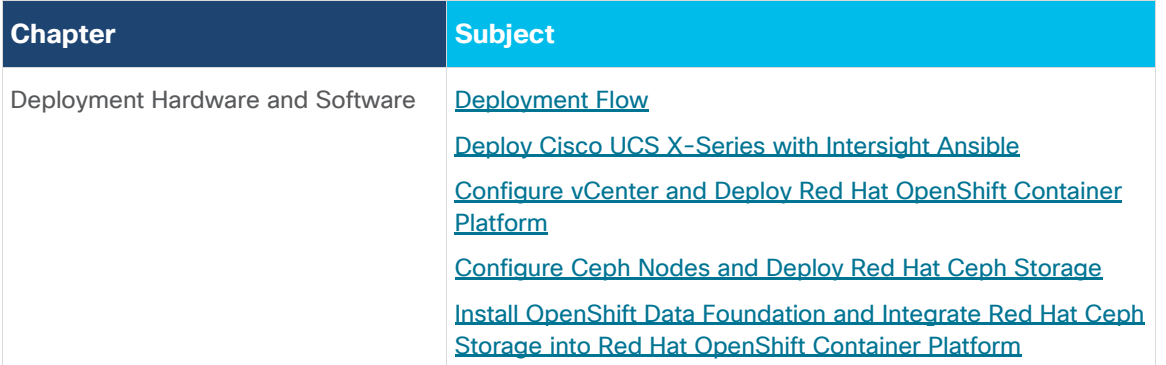

## <span id="page-26-1"></span>**Deployment Flow**

The deployment of the solution contains various steps as seen in [Figure 11.](#page-29-0) The infrastructure deployment of the Cisco UCS X-Series is based on Intersight Ansible. The configuration of VMware vSphere, the preparation of the Ceph nodes, and the installation of RHCS is based on Ansible as well. The repository with all the Ansible playbooks for this solution can be found at [https://github.com/ucs-compute-solutions/UCSX\\_IMM\\_OCP\\_ODF.](https://github.com/ucs-compute-solutions/UCSX_IMM_OCP_ODF)

The repository has the following structure:

```
inventory \qquad \qquad \qquad \qquad Inventory file for deployment
Setup UCS.yml \# Playbook for setting up chassis and blades
Setup UCS Chassis.yml \qquad # Playbook for setting up chassis only
Setup UCS Server.yml \qquad # Playbook for setting up blades only
Setup VMware.yml \# Playbook for preparing vCenter and vSphere
Setup Ceph Hosts.yml # Playbook for preparing Ceph nodes
Purge vCenter.yml \# Playbook for deleting vCenter configura-tion
Purge UCS Server.yml # Playbook for deleting blades setup
Purge UCS Chassis.yml \qquad # Playbook for deleting chassis setup
files/
      aa16-6454-1-1 vsphere7.cfg # Kickstart file for ESXi host 1
      aa16-6454-1-2 vsphere7.cfg # Kickstart file for ESXi host 2
      aa16-6454-1-3 vsphere7.cfg # Kickstart file for ESXi host 3
      all.yml # Variable file used for Ceph Setup
      config \qquad \qquad \qquad \qquad \qquad \qquad \qquad \qquad \qquad \qquad \qquad \qquad \qquad \qquad \qquad \qquad \qquad \qquad \qquad \qquad \qquad \qquad \qquad \qquad \qquad \qquad \qquad \qquad \qquad \qquad \qquad \qquad \qquad \qquad \qquad \qquadhosts \# Inventory file for Ceph deployment
      osds.yml # OSD variable file used for Ceph Setup
      site-container.yml # Ceph Playbook for container setup
group_vars/
      all.yml # Variables for all playbooks
roles/
      common/ # This hierarchy represents a "role"
              tasks/
```

```
main.yml # Tasks file including smaller tasks
defaults/
      main.yml # Lower priority variables where needed
vars/
      main.yml # Variables associated with this role
```
**Note:** The following information must be modified based on your environment; more information needs to be modified specific to each device automation which is explained later in this document in the device automation sections:

- inventory contains the variables such as device names and authentication details:
- group\_vars/all.yml contains all information for the solution deployment, update this file based on your environment

The flow of the repository is:

- 1. Deploy the Cisco UCS Infrastructure by running:
	- Setup\_UCS\_Chassis.yml + Setup\_UCS\_Server.yml or
	- Setup\_UCS.yml
- 2. Configure VMware environment by running:
	- Setup\_VMware.yml
- 3. After deploying Red Hat OpenShift Container Platform, the next step is to prepare the Ceph nodes by running:
	- Setup\_Ceph\_Hosts.yml
- 4. The final step is to deploy Red Hat Ceph Storage and to integrate Ceph into Red Hat OpenShift Container Platform with OpenShift Data Foundation.

**Note:** Before starting the deployment, Intersight Ansible has to be installed and the API key for accessing Cisco Intersight has to be created.

#### **Install Intersight Ansible**

Prior to installing Intersight Ansible, make sure that you have already installed Ansible on your administration host, then install Intersight Ansible by typing the following:

```
[root@cephadm ~]# ansible-galaxy collection install cisco.intersight
Process install dependency map
Starting collection install process
Installing 'cisco.intersight:1.0.18' to 
'/root/.ansible/collections/ansible_collections/cisco/intersight'
```
To run the Intersight playbooks, add the following variable in the defaults section of /etc/ansible/ansible.cfg:

[defaults]

jinja2\_native = True

This option preserves variable types like VLAN numbers during template operations.

## **Procedure 1.** Generate Intersight API Keys

**Note:** To start using the provider the API Key, Secret Key, and Intersight endpoint URL are required.

**Step 1.** Log into Cisco Intersight.

- **Step 2.** Go to Settings, API Keys and click on Generate API Keys.
- **Step 3.** Enter a description and click Generate (**Figure 10**).

<span id="page-28-1"></span>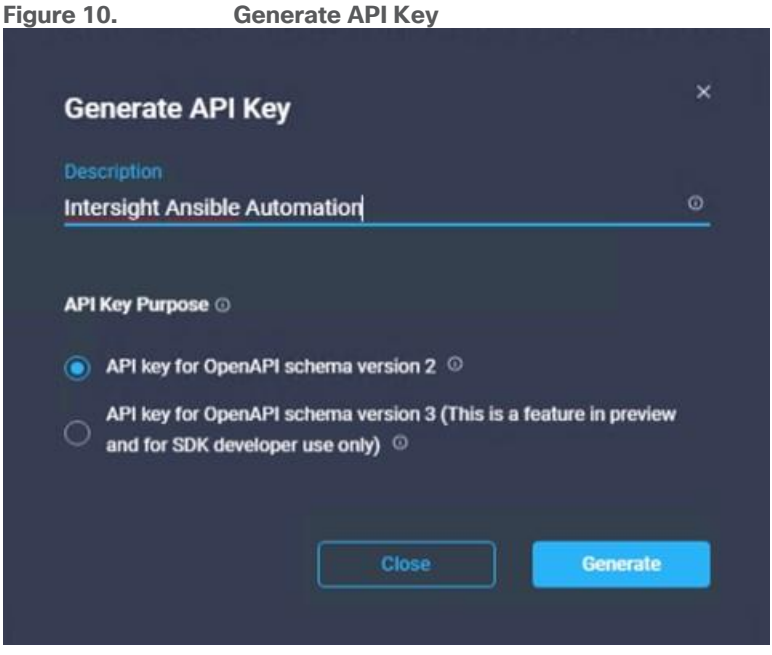

**Step 4.** Copy the API Key in your Ansible inventory file and store the secret/private key into a file on your Ansible administration host:

```
[all:vars]
api_private_key=/root/intersight_rtp.pem
api_key_id=<API Key ID>
```
## <span id="page-28-0"></span>**Deploy Cisco UCS X-Series with Intersight Ansible**

As described previously, there are two ways to deploy the Cisco UCS X-Series Chassis and the Cisco X-Series Blades. One way is to run each role independently by calling at first Setup\_UCS\_Chassis.yml and then Setup\_UCS\_Server.yml or by running the playbook Setup\_UCS.yml, which runs both roles together.

Either running each role individually or both together, the result of that step is a fully deployed and preconfigured node with either vSphere 7 or Red Hat Enterprise Linux 8. Each step of the individual role is explained in the next sections.

## **Procedure 1.** Deploy Cisco UCS X-Series Chassis

By running the playbook Setup\_UCS\_Chassis.yml, the role UCSchassis is called, and the following tasks are involved:

- 1. uuid\_pool.yml -> Creates a UUID pool for all blades
- 2. mac\_pool.yml -> Creates a MAC pool for all blades
- 3. ip\_pool.yml -> Creates an IP pool for KVM access to all blades
- 4. imc\_access -> Creates the IMC access with a VLAN
- 5. power\_policy.yml -> Creates a specific power policy for Cisco UCS X-Series chassis
- 6. gather\_moids.yml -> Gathers the specific chassis MOID and writes it into a temporary file
- 7. chassis\_profile\_assign.yml -> Creates the chassis profile and assigns it to the specific chassis with the chassis MOID gathered from the task before
- 8. chassis\_profile\_deploy.yml -> Deploys the profile on the chassis

The result is a fully deployed chassis profile on the specific chassis (*Figure 11*).

<span id="page-29-0"></span>**Figure 11. Deployed Cisco UCS Chassis Profile in Cisco Intersight**

| * All UCS Chassis Profiles © + |                                                                               |                |            |               |  |                |               |                      |                                                                           |  |      |
|--------------------------------|-------------------------------------------------------------------------------|----------------|------------|---------------|--|----------------|---------------|----------------------|---------------------------------------------------------------------------|--|------|
|                                |                                                                               | $\cdots$ 0 0 m | Add Filter |               |  |                | <b>Export</b> |                      | 1 items found 10 $\sim$ per page $  \epsilon   \leq 1$ of $1  \epsilon  $ |  |      |
|                                | <b>ALLEY</b>                                                                  | Name           |            | <b>Status</b> |  | <b>Chassis</b> |               | <b>Last Update</b>   |                                                                           |  |      |
|                                |                                                                               | CP-AA16-6454-1 |            | OK            |  | AA16-6454-1    |               | Jan 20, 2022 4:26 AM |                                                                           |  | 1888 |
|                                | $\cdots$ 0 0 m<br>$E \nvert E \nvert \nvert \nvert \nvert \nvert \nvert$ of 1 |                |            |               |  |                |               |                      |                                                                           |  |      |

## **Prepare Custom ISO Images for vSphere and RHEL**

Before installing the OS, custom images for all vSphere and Ceph hosts need to be created. The process is similar for both Operating Systems and contains specific kickstart files for each host.

```
Procedure 2. Create a custom image for vSphere 7 ISO Image for automated installation
```
**Step 1.** Install openssl11 to create an encrypted password for user root:

```
[root@owalsdor-linux ~]# yum install openssl11
[root@owalsdor-linux ~]# openssl11 passwd -6
Password:
Verifying - Password:
$6$qDuL3IZX2.97BUFu$kwhPrU9GWFdU/2F8JjLi7Mr4Vo7ryATnnR9YxYVp.dcQyKqT90.6G3x2KYjviR5ANl5
e0DrUneYSB2y8YDjhM0
```
**Step 2.** Create a kickstart file like the following and use the above created encrypted password in the kickstart file:

```
# Accept the VMware End User License Agreement
vmaccepteula
```
# Set the root password for the DCUI and Tech Support Mode rootpw --iscrypted \$6\$qDuL3IZX2.97BUFu\$kwhPrU9GWFdU/2F8JjLi7Mr4Vo7ryATnnR9YxYVp.dcQyKqT90.6G3x2KYjviR5ANl5 e0DrUneYSB2y8YDjhM0

```
# clear paritions and install
clearpart --firstdisk --overwritevmfs
install --firstdisk --overwritevmfs
```
# Set the network to static on the first network adapater

```
network --bootproto=static --addvmportgroup=1 --device=vmnic0 --ip=192.168.16.97 --
netmask=255.255.255.0 --gateway=192.168.16.254 --hostname=aa16-ocpesxi1.ocpceph.local -
-nameserver=10.81.72.228
```
reboot

%firstboot --interpreter=busybox sleep 30

#Enter Maintenance mode vim-cmd hostsvc/maintenance\_mode\_enter

#suppress Shell Warning esxcli system settings advanced set -o /UserVars/SuppressShellWarning -i 1 esxcli system settings advanced set -o /UserVars/ESXiShellTimeOut -i 1

############################### # enable & start remote ESXi Shell (SSH) ############################### vim-cmd hostsvc/enable\_ssh vim-cmd hostsvc/start\_ssh

```
###############################
# enable & start ESXi Shell (TSM)
###############################
vim-cmd hostsvc/enable_esx_shell
vim-cmd hostsvc/start_esx_shell
```
#VSwitch Configurations esxcli network ip dns search add --domain=ocpceph.local

esxcli network vswitch standard add --vswitch-name=vSwitch0 --ports=24 esxcli network vswitch standard uplink add --uplink-name=vmnic0 --vswitch-name=vSwitch0 esxcli network vswitch standard uplink add --uplink-name=vmnic1 --vswitch-name=vSwitch0 esxcli network vswitch standard portgroup remove --portgroup-name="VM Network" - vswitch-name=vSwitch0

%firstboot --interpreter=busybox

#Disable IPv6 esxcli network ip set --ipv6-enabled=false

# Exit Maintenance Mode vim-cmd hostsvc/maintenance\_mode\_exit

# Let us poweroff/shutdown our selves. sleep 30

reboot

#### **Step 3.** Create a new directory on the HTTP server and copy the kickstart file to it:

[root@owalsdor-linux ~]# mkdir /var/www/html/vsphere

[root@owalsdor-linux ~]# cp aa16-6454-1-1\_vsphere7.cfg /var/www/html/vsphere

#### **Step 4.** Mount the Cisco Custom ISO for vSphere:

[root@owalsdor-linux ~]# mount -o loop VMware\_ESXi\_7.0.2\_17867351\_Custom\_Cisco\_4.1.3\_a.iso /mnt mount: /mnt: WARNING: device write-protected, mounted read-only.

#### **Step 5.** Create a directory and copy all the content of the ISO:

[root@owalsdor-linux ~]# mkdir /tmp/vsphere7

[root@owalsdor-linux ~]# cp -r /mnt/\* /tmp/vsphere7

#### **Step 6.** Add the following part in /tmp/vsphere7/efi/boot/boot.cfg file as follows:

kernelopt=ks=http://10.81.72.229/vmware/aa16-6454-1-1\_vsphere7.cfg netdevice=vmnic0 bootproto=dhcp

#### **Step 7.** Save the file and create the ISO as follows:

[root@owalsdor-linux ~]# genisoimage -relaxed-filenames -J -R -o /tmp/vmware7\_ocpesxi1.iso -b isolinux.bin -c boot.cat -no-emul-boot -boot-load-size 4 boot-info-table -eltorito-alt-boot -e efiboot.img -no-emul-boot .

#### **Step 8.** Move the ISO image to the download directory:

[root@owalsdor-linux ~]# mv ../vmware7\_ocpesxi1.iso /var/www/html/vsphere/

**Step 9.** Repeat steps 1 – 8 for all vSphere hosts. Your directory should contain the following files:

```
[root@owalsdor-linux vsphere]# ll
total 2010384
-rw-r--r--. 1 root root 2018 Jan 19 07:26 aa16-6454-1-1 vsphere7.cfg
-rw-r--r--. 1 root root 2018 Jan 19 07:27 aa16-6454-1-2 vsphere7.cfg
-rw-r--r--. 1 root root 2018 Jan 19 07:27 aa16-6454-1-3 vsphere7.cfg
-rw-r--r--. 1 root root 418009088 Dec 6 10:49 vmware7 ocpesxi1.iso
-rw-r--r--. 1 root root 418009088 Dec 6 10:49 vmware7 ocpesxi2.iso
-rw-r--r--. 1 root root 418009088 Dec 6 10:48 vmware7 ocpesxi3.iso
```
#### **Procedure 3.** Create a custom image for Red Hat Enterprise Linux 8 for automated installation

#### **Step 1.** Create an encrypted password for user root:

```
[root@owalsdor-linux ~]# openssl11 passwd -6
Password:
Verifying - Password:
$6$dA8apVZJJhncljrS$IuVqcdAuHQVijluX6S6vw88FYteyogl2ZZczrFDRhIROitEIWdI4lSjPSsgNgIoVGb3
YanQGm.lyWsK7v48P81
```
**Step 2.** Create a kickstart file, shown below, and use the previously created encrypted password in the kickstart file:

```
lang en US.UTF-8
keyboard --vckeymap=us --xlayouts='us'
timezone --isUtc America/Los_Angeles --ntpservers=10.81.72.16
```

```
# System services
services --enabled="chronyd"
rootpw 
$6$dA8apVZJJhncljrS$IuVqcdAuHQVijluX6S6vw88FYteyogl2ZZczrFDRhIROitEIWdI4lSjPSsgNgIoVGb3
YanOGm.lyWsK7v48P81 --iscrypted
#platform x86, AMD64, or Intel EM64T
url --url=http://10.81.72.229/rhel-repo
reboot
#Network Information
network --bootproto=static --device=eth0 --ip=192.168.16.107 --netmask=255.255.255.0 --
gateway=192.168.16.254 --hostname=cephosd1 --nameserver=10.81.72.228 --noipv6 --
mtu=9000 --onboot=on --activate 
network --bootproto=static --device=team1 --ip=10.1.172.107 --netmask=255.255.255.0 --
gateway=1910.1.172.254 --noipv6 --mtu=9000 --onboot=on --activate --
teamslaves="eth1,eth2" --teamconfig="{\"runner\": {\"name\": \"loadbalance\"}}"
network --bootproto=static --device=team2 --ip=172.16.22.101 --netmask=255.255.255.0 --
noipv6 --mtu=9000 --onboot=on --activate --teamslaves="eth3,eth4" --
teamconfig="{\"runner\": {\"name\": \"loadbalance\"}}"
bootloader --location=mbr --append="rhgb quiet crashkernel=auto" --boot-
drive=/dev/disk/by-path/pci-0000:05:00.0-ata-1
clearpart --all --initlabel
zerombr
# Disk partitioning information
part pv.1 --fstype="lvmpv" --ondisk=/dev/disk/by-path/pci-0000:05:00.0-ata-1 --
size=220000
part /boot --fstype="xfs" --ondisk=/dev/disk/by-path/pci-0000:05:00.0-ata-1 --size=1024
part /boot/efi --fstype="xfs" --ondisk=/dev/disk/by-path/pci-0000:05:00.0-ata-1 --
size=1024
volgroup ceph --pesize=4096 pv.1
logvol /home --fstype="xfs" --size=10240 --name=home --vgname=ceph
logvol swap --fstype="swap" --size=4096 --name=swap --vgname=ceph
logvol / --fstype="xfs" --size=102400 --name=root --vgname=ceph
logvol /var --fstype="xfs" --size=51200 --name=var --vgname=ceph
logvol /tmp --fstype="xfs" --size=20480 --name=tmp --vgname=ceph
auth --passalgo=sha512 --useshadow
selinux --enabled
firewall --disabled
firstboot --disable
ignoredisk --only-use=/dev/disk/by-path/pci-0000:05:00.0-ata-1
%packages
@^minimal-environment
chrony
```

```
kexec-tools
```
%end

```
%addon com redhat kdump --enable --reserve-mb='auto'
```
%end

**Step 3.** Create a new directory on the HTTP server and copy the kickstart file to it:

[root@owalsdor-linux ~]# mkdir /var/www/html/rhel8

[root@owalsdor-linux ~]# cp aa16-6454-1-4\_cephosd1.cfg /var/www/html/rhel8

**Step 4.** Mount the Cisco Custom ISO for vSphere:

[root@owalsdor-linux ~]# mount -o loop rhel-8.2-x86\_64-dvd.iso /mnt mount: /mnt: WARNING: device write-protected, mounted read-only.

**Step 5.** Create a directory and copy all the content of the ISO:

[root@owalsdor-linux ~]# shopt -s dotglob [root@owalsdor-linux ~]# mkdir /tmp/rhel8 [root@owalsdor-linux ~]# cp -avRf /mnt/\* /tmp/rhel8

**Step 6.** Change the following part in /tmp/rhel8/EFI/BOOT/grub.cfg file as follows:

### BEGIN /etc/grub.d/10\_linux ### menuentry 'Install Red Hat Enterprise Linux 8.4' --class fedora --class gnu-linux - class gnu --class os {

```
 linuxefi /images/pxeboot/vmlinuz inst.stage2=hd:LABEL=RHEL-8-4-0-BaseOS-x86_64 
inst.ks=http://10.81.72.229/rhel8/aa16-6454-1-4_cephosd1.cfg net.ifnames=0 
biosdevname=0 ip=dhcp
```
initrdefi /images/pxeboot/initrd.img

**Step 7.** Save the file and create the ISO as follows:

```
[root@owalsdor-linux ~]# mkisofs -o /tmp/rhel-8.4-x86_64-boot-cephosd1.iso -b 
isolinux/isolinux.bin -J -R -l -c isolinux/boot.cat -no-emul-boot -boot-load-size 4 -
boot-info-table -eltorito-alt-boot -e images/efiboot.img -no-emul-boot -graft-points -V 
"RHEL-8.4 Server.x86_64".
```
#### **Step 8.** Move the ISO image to the download directory:

```
[root@owalsdor-linux ~]# isohybrid --uefi ../ rhel-8.4-x86_64-boot-cephosd1.iso
[root@owalsdor-linux ~]# mv ../rhel-8.4-x86_64-boot-cephosd1.iso /var/www/html/rhel8/
```
**Step 9.** Repeat steps 1 – 8 for all RHEL hosts. Your directory should contain the following files:

```
total 3283936
```

```
-rw-r--r--. 1 root root 1986 Jan 3 04:04 aa16-6454-1-4 cephosd1.cfg
-rw-r--r--. 1 root root 1986 Jan 3 04:03 aa16-6454-1-5 cephosd2.cfg
-rw-r--r--. 1 root root 1986 Jan 3 04:03 aa16-6454-1-6 cephosd3.cfg
-rw-r--r--. 1 root root 1986 Jan 3 04:01 aa16-6454-1-7 cephosd4.cfg
-rw-r--r--. 1 root root 840957952 Jan 3 08:48 rhel-8.4-x86 64-boot-cephosd1.iso
-rw-r--r--. 1 root root 840957952 Jan 3 08:49 rhel-8.4-x86 64-boot-cephosd2.iso
-rw-r--r--. 1 root root 840957952 Jan 3 08:50 rhel-8.4-x86 64-boot-cephosd3.iso
-rw-r--r--. 1 root root 840957952 Dec 30 11:47 rhel-8.4-x86 64-boot-cephosd4.iso
```
**Step 10.** Create a repo directory for the installation:

[root@owalsdor-linux ~]# mkdir /var/www/html/rhel8-repo [root@owalsdor-linux ~]# cp -avRf /mnt/\* /var/www/html/rhel8-repo [root@owalsdor-linux ~]# cd /var/www/html/rhel8-repo [root@owalsdor-linux ~]# dnf install -y createrepo [root@owalsdor-linux ~]# createrepo -v .

Next, install the Cisco UCS X210c M6 blade servers with Intersight Ansible.

#### **Procedure 4.** Deploy Cisco UCS X-Series Blades

**Note:** By running the playbook Setup\_UCS\_Server.yml, the role UCSserver is called, and the following tasks are involved:

- 1. gather\_facts.yml -> Collects MOID for MAC, IP, and UUID Pool and deletes a temporary file
- 2. qos\_policy.yml -> Creates QoS policies for MTU 1500 and 9000
- 3. eth\_adapter\_policy.yml -> Sets the network interface mode to CL91
- 4. eth\_network\_control.yml -> Sets the ethernet network control
- 5. eth\_network\_group\_policy.yml -> Creates the VLAN policies
- 6. vnic\_adapter\_policy.yml -> Sets the vNIC specific settings for vSphere and Ceph
- 7. storage\_policy.yml -> Creates the storage policy for the boot drives
- 8. boot\_policy.yml -> Sets the boot policy for all nodes
- 9. vmedia\_ceph\_policy.yml -> Creates the vMedia policy for Ceph nodes and writes the MOID together with the server MOID into a temporary file
- 10. vmedia\_ocp\_policy.yml -> Creates the vMedia policy for the vSphere nodes and writes the MOID together with the server MOID into a temporary file
- 11. lan\_connectivity\_policy.yml -> Creates the LAN connectivity policy for vSphere and Ceph nodes
- 12. eth if ceph.yml -> Creates the vNIC interfaces for Ceph nodes
- 13. eth if ocp.yml -> Creates the vNIC interfaces for vSphere nodes
- 14. server\_profile\_assign\_ceph.yml -> Builds the profiles for Ceph nodes and assigns them
- 15. server profile assign ocp.yml -> Builds the profiles for vSphere nodes and assigns them
- 16. server\_profile\_deploy\_ceph.yml -> Deploys the profiles to Ceph nodes
- 17. server\_profile\_deploy\_ocp.yml -> Deploys the profiles to OCP nodes
- 18. server\_poweron.yml -> Powers on all servers to boot them from CIMC vMedia

After the last step, all nodes boot up and get automatically installed with either vSphere 7 or Red Hat Enterprise Linux 8 through the preconfigured kickstart files (**Figure 12**).

<span id="page-35-1"></span>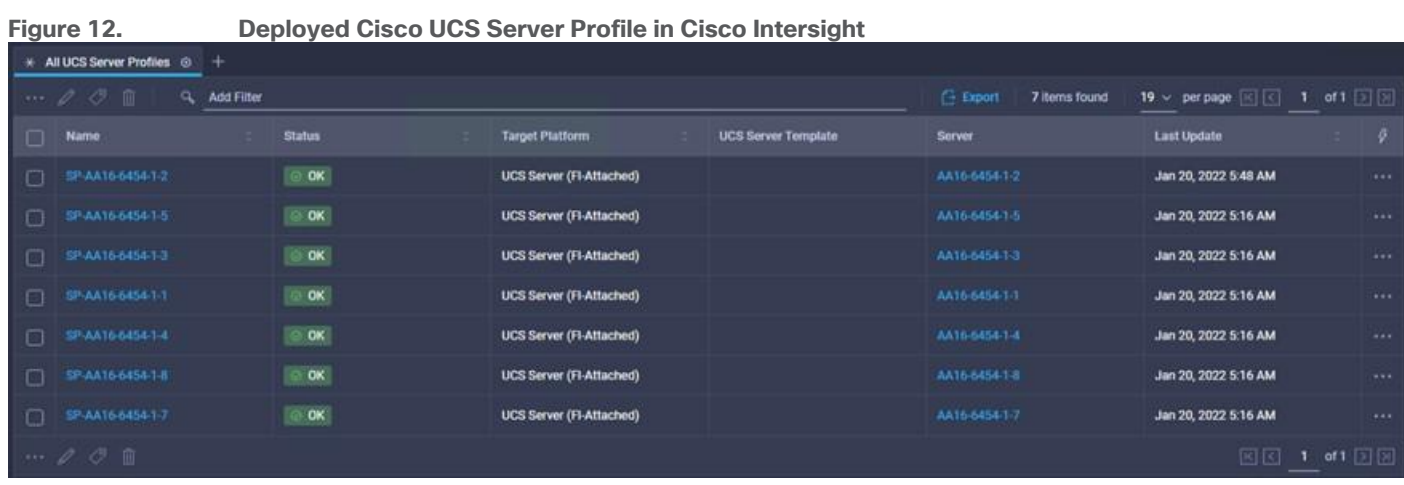

## <span id="page-35-0"></span>**Configure vCenter and Deploy Red Hat OpenShift Container Platform**

After automatically installing vSphere on all three nodes, the virtual environment needs to be prepared for Red Hat OpenShift Container. The Ansible playbook performs all the necessary steps and configures vSphere. After finishing the preparation, the Red Hat OpenShift Container Platform cluster can be installed on the vSphere hosts.

#### **Procedure 1.** Configure vCenter

**Step 1.** Before the Ansible playbook for VMware runs, the password for vCenter and the vSphere hosts needs to be encrypted and added to the all.yml file:

```
[root@cephadm ucs_imm_ocp_ceph]# ansible-vault encrypt_string --ask-vault-pass --stdin-
         name 'vcenter password'
         New Vault password:
         Confirm New Vault password:
         Reading plaintext input from stdin. (ctrl-d to end input)
         Test1234!vcenter password: !vault |
                    $ANSIBLE_VAULT;1.1;AES256
         66633864303261323463386461363331613163613232333162623835386436663765373534353339
         3062363935653636626563333334333064343162303930610a386664643231333639616135633764
         32616330636534323137623563313366636265373030323464376530373131653132396130323536
         3134666233323463380a366261653164663230346464613637376466663136343839386139623832
         3564
         Encryption successful
Step 2. Put the variable with the vault encrypted password in all.yml:
         vcenter password: !vault |
                    $ANSIBLE_VAULT;1.1;AES256
         66633864303261323463386461363331613163613232333162623835386436663765373534353339
         3062363935653636626563333334333064343162303930610a386664643231333639616135633764
         32616330636534323137623563313366636265373030323464376530373131653132396130323536
```
3134666233323463380a366261653164663230346464613637376466663136343839386139623832 3564

#### **Step 3.** Run the playbook and enter the vault password you used before:

[root@cephadm ucs\_imm\_ocp\_ceph]# ansible-playbook Setup\_VMware.yml -i inventory\_rtp - ask-vault-pass

Vault password:

**Step 4.** By running the playbook Setup VMware.yml, the role vsphere7 is called, and the following tasks are involved:

- 1. create\_dc.yml -> Creates a datacenter in vCenter
- 2. create\_cluster.yml -> Creates a cluster for all three nodes with HA/DRS
- 3. create\_dvs.yml -> Creates a Distributed Virtual Switch (DVS) for vMotion
- 4. create\_dvs\_pg.yml -> Creates a Portgroup for the DVS
- 5. add\_esxi\_ntp.yml -> Adds a NTP server to all vSphere hosts
- 6. set\_esxi\_powermgmt\_policy.yml -> Sets power management policy to High Performance on each vSphere host
- 7. add\_esxi\_hosts\_to\_VC.yml -> Adds all vSphere hosts to vCenter
- 8. add\_esxi\_vswitch\_ocp.yml -> Creates a vSwitch for the OCP traffic
- 9. add\_esxi\_vswitch\_netapp.yml -> Creates a vSwitch for the shared storage NetApp
- 10. add\_esxi\_vmk\_ocp.yml -> Adds a VMkernel port for the vSwitch OCP on each host
- 11. add\_esxi\_vmk\_netapp.yml -> Adds a VMkernel port for the vSwitch NetApp on each host
- 12. add\_esxi\_hosts\_to\_dvs.yml -> Adds each vSphere host to the DVS
- 13. add\_esxi\_dvs\_vmk.yml -> Adds a DVS VMkernel for vMotion on each host
- 14. add\_esxi\_nfs\_datastore.yml -> Adds the NetApp NFS datastore to each host

15. update\_esxi.yml -> Optional: If no Cisco custom image is used then update the network driver The result is a fully configured and prepared VMware environment [\(Figure 13\)](#page-36-0).

#### <span id="page-36-0"></span>**Figure 13. vSphere Hosts integrated into vCenter**

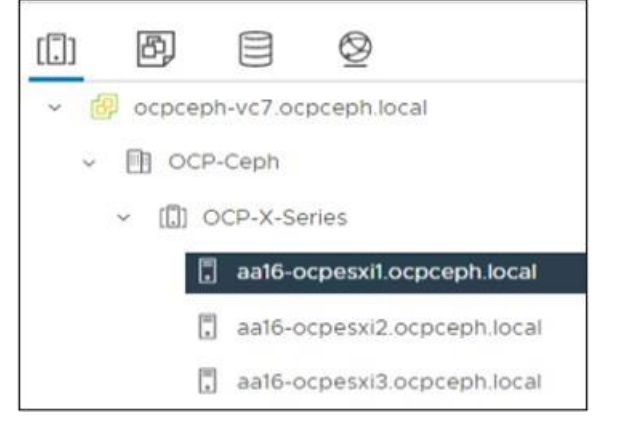

#### **Procedure 2.** Deploy Red Hat OpenShift Container Platform

**Note:** You can install Red Hat OpenShift Container Platform on vSphere by using installer-provisioned or user-provisioned infra-structure. The default installation type uses installer-provisioned infrastructure,

where the installation program provisions the underlying infrastructure for the cluster. In this solution the installer-provisioned infrastructure with customizations was used.

The full installation is described in the Red Hat OpenShift Container Platform 4.9 guide here: [https://docs.openshift.com/container-platform/4.9/installing/installing\\_vsphere/installing-vsphere-installer](https://docs.openshift.com/container-platform/4.9/installing/installing_vsphere/installing-vsphere-installer-provisioned-customizations.html)[provisioned-customizations.html.](https://docs.openshift.com/container-platform/4.9/installing/installing_vsphere/installing-vsphere-installer-provisioned-customizations.html)

**Step 1.** Provide 1 TB of shared storage to all vSphere hosts. This is done through the connected NetApp storage.

**Step 2.** Provide two static IP address [\(Table 7\)](#page-37-0) for API and Ingress together with DNS records for the vCenter instance that hosts your Red Hat OpenShift Container Platform cluster.

<span id="page-37-0"></span>**Table 7.** Static Ips for OCP

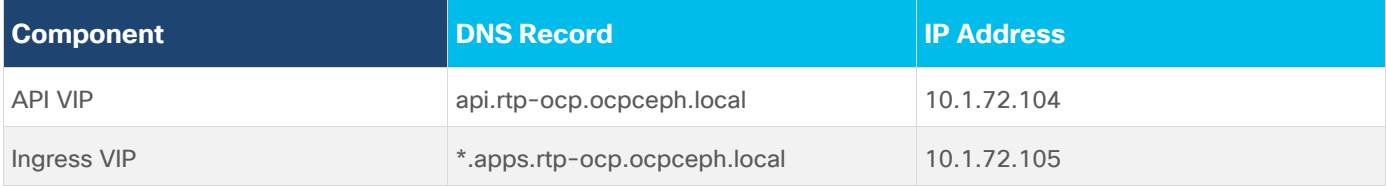

**Step 3.** Generate a key and add it to the SSH agent:

```
[root@cephadm ~]# ssh-keygen -t ed25519 -N '' -f .ssh/ssh-id
         Generating public/private ed25519 key pair.
         Your identification has been saved in .ssh/ssh-id.
         Your public key has been saved in .ssh/ssh-id.pub.
         The key fingerprint is:
         SHA256:npQMNGZLH2hs3h0UcnRSZ586TStl+bk/0Ejrj/VFyyU root@cephadm
         The key's randomart image is:
         +--[ED25519 256]--+
               .*.00*000 |
               = + + . \circ . \circ |+0... *.
                .0... .* +|
                  S \qquad +E++0 \cdot ++++\circ . . =.|
                       . \circ . + || ...+|
         +----[SHA256]-----+
         [root@cephadm]# ssh-add ~/.ssh/ssh-id
         Identity added: ssh-id (root@cephadm)
Step 4. https://console.redhat.com/openshift/install
Step 5. Go to Clusters -> Datacenter and select vSphere.
```
- **Step 6.** Select Installer-provisioned infrastructure.
- **Step 7.** Download the installer for Linux, the Pull secret, and the Command line interface for Linux.
- **Step 8.** Extract the installation program:

[root@cephadm ~]# tar -xvf openshift-install-linux.tar.gz

**Step 9.** Add vCenter root CA certificates to your system trust.

**Step 10.** From the vCenter home page, download the vCenter's root CA certificates. Click Download trusted root CA certificates in the vSphere Web Services SDK section. The <vCenter>/certs/download.zip file downloads.

**Step 11.** Extract the compressed file.

**Step 12.** Add the files for the operating system to the system trust and update the system trust:

```
[root@cephadm ~]# cp certs/lin/* /etc/pki/ca-trust/source/anchors
[root@cephadm ~]# update-ca-trust extract
```
**Step 13.** Build the installation configuration file by running the following command:

```
[root@cephadm ~]# ./openshift-install create install-config --dir 
<installation_directory>
```
or edit the below install-config.yaml per your requirements:

```
apiVersion: v1
baseDomain: ocpceph.local <- Set the domain
compute:
- architecture: amd64
   hyperthreading: Enabled
  name: worker
   platform:
     vsphere: <- Define the OCP workers
       cpus: 24
       coresPerSocket: 12
       memoryMB: 65536
   replicas: 9 <- Define the number of workers
controlPlane:
   architecture: amd64
  hyperthreading: Enabled
  name: master
   platform:
     vsphere: <- Define the OCP masters
       cpus: 8
       coresPerSocket: 4
       memoryMB: 16384
   replicas: 3 <- Define the number of masters
metadata:
   creationTimestamp: null
   name: rtp-ocp <- Name of the OCP cluster
networking: <- Predefined but can be changed per your needs
   clusterNetwork:
   - cidr: 10.128.0.0/14
     hostPrefix: 23
```

```
 machineNetwork:
```

```
 - cidr: 10.0.0.0/16
```
networkType: OpenShiftSDN

```
 serviceNetwork:
```
 $-172.30.0.0/16$ 

#### platform:

vsphere:

apiVIP: 10.1.72.104 <- API VIP IP address

cluster: OCP-X-Series <- vCenter cluster name

datacenter: OCP-Ceph <- vCenter datacenter name

defaultDatastore: NetApp\_NFS <- Shared storage datastore to use

ingressVIP: 10.1.72.105 <- Ingress VIP IP address

network: OCP Traffic <- vSphere network to use

password: Test1234! <- Password for below vCenter user name

username:<mailto:administrator@vsphere.local> <- User for below vCenter

vCenter: ocpceph-vc7.ocpceph.local <- vCenter FQDN

proxy: <- Proxy information in case the environment needs it

httpProxy: http://proxy.esl.cisco.com:80

httpsProxy: http://proxy.esl.cisco.com:80

noProxy: .cisco.com,.cluster.local,.ocpceph.local,.rtp-

ocp.ocpceph.local,.svc,10.0.0.0/16,10.1.72.0/24,10.128.0.0/14,127.0.0.1,172.30.0.0/16,1 92.168.16.0/24,api-int.rtp-ocp.ocpceph.local,localaddress,localhost

publish: External

pullSecret: <- Pull secret from download section before

'{"auths":{"cloud.openshift.com":{"auth":"b3BlbnNoaWZ0LXJlbGVhc2UtZGV2K29jbV9hY2Nlc3NfZ jBmZmQ2ODVmZmI0NDE4OWIzZGM1ZTZkYWIzMjljZTI6SkNESk9VNEVWOE45M0ZFNjAzVkQ4U0VYU0FDNU1KMldE UzNFUzNYWEhDOVpINDVZNjJVMlNJ-

MEhNSjJHSEg4OA==","email":"owalsdor@cisco.com"},"quay.io":{"auth":"b3BlbnNoaWZ0LXJlbGVh c2UtZGV2K29jbV9hY2Nlc3NfZjBmZmQ2ODVmZmI0NDE4OWIzZGM1ZTZkYWIzMjljZTI6SkNESk9VNEVWOE45M0Z FNjAzVkQ4U0VYU0FDNU1KMldEUzNFUzNYWEhDOVpINDVZNjJVMlNJMEhNSjJHSEg4OA==","email":"owalsdo r@cisco.com"},"registry.connect.redhat.com":{"auth":"fHVoYy1wb29sLTA4Njg3MTA3LTM5NGUtNG  $Iv-$ 

Mi05NDc1LWVmYmU0ZDU2OWQzNTpleUpoYkdjaU9pSlNVelV4TWlKOS5leUp6ZFdJaU9pSmtPRGt5WVRreU9XTmp PRFUwWmpOaFlUUT-

Jaak5tWmpRMU5qWTVPRFJtT1NKOS5IemFWY0pMQW84Y1ZENU42Nlk2bzMyaVdUWEM5djcySDJKV3FFeXJ3aTBDb 3BmZlQzcXpSN0ZTcUJOcWVWRTlORF9qMmltdnpsTVFsX3Z2NEN4T1hhZ05WOFl0RXRybTlGalJsakxNanR6YTBL OXdDZ3JhODNuYzJhNWMtVXl4WWRZemgyVUhnNzlTRVh5cGpadklQclJlMzRIQjN3SVlfcEJYbW8wU2x0b2gtbHZ lWW0tbEd2aFl4TVJuSUVtRW1OQ2tnV3VXaGtwU1FhOUJXc2hhT2w1X0F6V0kxNmp2SVM0eGxpM3NMLVpLSkZ5YU xfdm1rY1hQZzBON3dfMU1nQ3RRNFlfVlp1Yy1wV0JkdXJjdWJ5anBLc1pNUDhrdTFOaktOY3REcVBPRmFWZXJpZ  $U \cap t$  –

MVY3Q3Y0ODRrTzMyNUpKN0FBVXAtX3FQQ0VXUkJCd1NGX2w0Vkw1aVE1UEd4dmdHOU5CYlRHakJpQUVjemNVQWl aT19PSTh1djBYV1BEaHplTGFja0d2cmFkdWR3c3NORnE2RzJ6YzZwYVNyYWJFWDhZaG9OMDFYVFR4bDlLeGM5MH B6ejBGTi14VmVTNlV5YXBpZVJuNzQ0cWsxcTVIZGNkTnhIM0lsUFF3V282Y1ZNUXRDUmxkZkMtWXpyTVlHeDZPc 3kwNlBPbFQ1VkJGWUotc293S0pZZmtWTmliTUFxYVVtTWdCaFhlV3Vwc1JwdGFya2ZFQjcyWURGLURfeS1QMU44 QVFMbFlyQVRVX3c5V3BVdzFOZlF0ZEcybUdqczRhQ2RiQ2k2UTAtWmNHVXljeVdXSlpkOFptMC1aVGdzbW9Zekt 2T1N6QzBiU2stNUZ3NTQyc3dWM3U5aGRJdk1iR2d5cklyYnhaMkpGV0JkWWpYYWtacw==","email":"owalsdor@cisco.com"},"registry.redhat.io":{"auth":"fHVoYy1wb29sLTA4Njg3MTA3LTM5NGUtNGIyMi05 NDc1LWVmYmU0ZDU2OWQzNTpleUpoYkdjaU9pSlNVelV4TWlKOS5leUp6ZFdJaU9pSmtPRGt5WVRreU9XTmpPRFU

wWmpOaFlUUT-

Jaak5tWmpRMU5qWTVPRFJtT1NKOS5IemFWY0pMQW84Y1ZENU42Nlk2bzMyaVdUWEM5djcySDJKV3FFeXJ3aTBDb 3BmZlQzcXpSN0ZTcUJOcWVWRTlORF9qMmltdnpsTVFsX3Z2NEN4T1hhZ05WOFl0RXRybTlGalJsakxNanR6YTBL OXdDZ3JhODNuYzJhNWMtVXl4WWRZemgyVUhnNzlTRVh5cGpadklQclJlMzRIQjN3SVlfcEJYbW8wU2x0b2gtbHZ lWW0tbEd2aFl4TVJuSUVtRW1OQ2tnV3VXaGtwU1FhOUJXc2hhT2w1X0F6V0kxNmp2SVM0eGxpM3NMLVpLSkZ5YU xfdm1rY1hQZzBON3dfMU1nQ3RRNFlfVlp1Yy1wV0JkdXJjdWJ5anBLc1pNUDhrdTFOaktOY3REcVBPRmFWZXJpZ Uot-

MVY3Q3Y0ODRrTzMyNUpKN0FBVXAtX3FQQ0VXUkJCd1NGX2w0Vkw1aVE1UEd4dmdHOU5CYlRHakJpQUVjemNVQWl aT19PSTh1djBYV1BEaHplTGFja0d2cmFkdWR3c3NORnE2RzJ6YzZwYVNyYWJFWDhZaG9OMDFYVFR4bDlLeGM5MH B6ejBGTi14VmVTNlV5YXBpZVJuNzQ0cWsxcTVIZGNkTnhIM0lsUFF3V282Y1ZNUXRDUmxkZkMtWXpyTVlHeDZPc 3kwNlBPbFQ1VkJGWUotc293S0pZZmtWTmliTUFxYVVtTWdCaFhlV3Vwc1JwdGFya2ZFQjcyWURGLURfeS1QMU44 QVFMbFlyQVRVX3c5V3BVdzFOZlF0ZEcybUdqczRhQ2RiQ2k2UTAtWmNHVXljeVdXSlpkOFptMC1aVGdzbW9Zekt 2T1N6QzBiU2stNUZ3NTQyc3dWM3U5aGRJdk1iR2d5cklyYnhaMkpGV0JkWWpYYWtacw==","email":"owalsdo r@cisco.com"}}}'

sshKey: | <- Generated ssh key for ssh access

ssh-rsa

AAAAB3NzaC1yc2EAAAADAQABAAABgQDRjWVSwrF3OfTD90tr4P5szWlKF3U+Pkx3mBKqouSPHilKOF8ynKD+JSj Dq/FARuAEdAwn1Qq1xj0h8vRmfJtMg3kJpkpDNywRsw+53pH/D76aVVHjjVaez17/5FLM86e2eeCdqk5Jaja1Yp 4bk0EnPnB/UuYdxUSHYHp6XSPmZ+d+MojAJUB+5NbRqT0WSFMCfJhrrgXrAVOJipPhpM3WVsLNvyB3rL70k8/dN gNjPNq25olPSzQ0axoSvVfHWeSgoYeXyV2x6AYsXmt+UEYn2aJr8HoaMw8hxUj5BtHMaDYuiyfq7SJsNTXaaPk5 FhgWBo6xUnJvY7vp/CBu9AdxPciNTsWAlaDVjgFa2DXt8yColOJsJ8VYOz9G2lNQMXiaUpNgLrlIlJZjXJBh3gX QJhMQa3zrJjBrJwfzXT8gjpZIHg+aUixyqEWtAfJKm/u2tI1op5kTrDPaHRXp2s644Q/1ZUFpgVtEO2LfEYHM4x 9fARcQ1l/DuI6qMnn5d+s= root@cephadm

**Step 14.** Install Red Hat OpenShift Container Platform by copying the install-config.yaml file to the target directory:

[root@cephadm ~]# cp install-config.yaml ./ocpceph/

#### **Step 15. Start the installation:**

```
[root@cephadm ~]# ./openshift-install create cluster --dir=./ocpceph --log-level=info
INFO Consuming Install Config from target directory
INFO Obtaining RHCOS image file from 'https://rhcos-
redirector.apps.art.xq1c.p1.openshiftapps.com/art/storage/releases/rhcos-
4.9/49.84.202110081407-0/x86_64/rhcos-49.84.202110081407-0-vmware.x86_64.ova?sha256='
INFO The file was found in cache: /root/.cache/openshift-installer/image_cache/rhcos-
49.84.202110081407-0-vmware.x86_64.ova. Reusing...
INFO Creating infrastructure resources...
INFO Waiting up to 20m0s for the Kubernetes API at https://api.rtp-
ocp.ocpceph.local:6443...
INFO API v1.22.3+e790d7f up
INFO Waiting up to 30m0s for bootstrapping to complete...
INFO Destroying the bootstrap resources...
INFO Waiting up to 40m0s for the cluster at https://api.rtp-ocp.ocpceph.local:6443 to 
initialize...
INFO Waiting up to 10m0s for the openshift-console route to be created...
INFO Install complete!
INFO To access the cluster as the system:admin user when using 'oc', run 'export 
KUBECON-FIG=/root/ocpceph/auth/kubeconfig'
INFO Access the OpenShift web-console here: https://console-openshift-console.apps.rtp-
ocp.ocpceph.local
INFO Login to the console with user: "kubeadmin", and password: "pAAoh-8K3XW-ckVSA-
cCesT"
```

```
INFO Time elapsed: 42m26s
```
**Step 16.** When the installation finishes, login to the graphical user interface (GUI). Go to https://consoleopenshift-console.apps.rtp-ocp.ocpceph.local.

**Step 17.** Use kubeadmin and password from above pAAoh-8K3XW-ckVSA-cCesT

**Step 18.** Go to the top right kube:admin and click "Copy login command" and click "Display token."

**Step 19.** Copy the token login to a CLI window and verify the status of the VMs:

```
[root@cephadm ~]# oc login --token=sha256~2mojbHDpf23xo0467jwSnuEwz7DX9IVx9FMGDWUM7M0 -
-server=https://api.rtp-ocp.ocpceph.local:6443
```
Logged into "https://api.rtp-ocp.ocpceph.local:6443" as "kube:admin" using the token provided.

You have access to 65 projects, the list has been suppressed. You can list all projects with 'oc projects'

Using project "default".

[root@cephadm ~]# oc get nodes

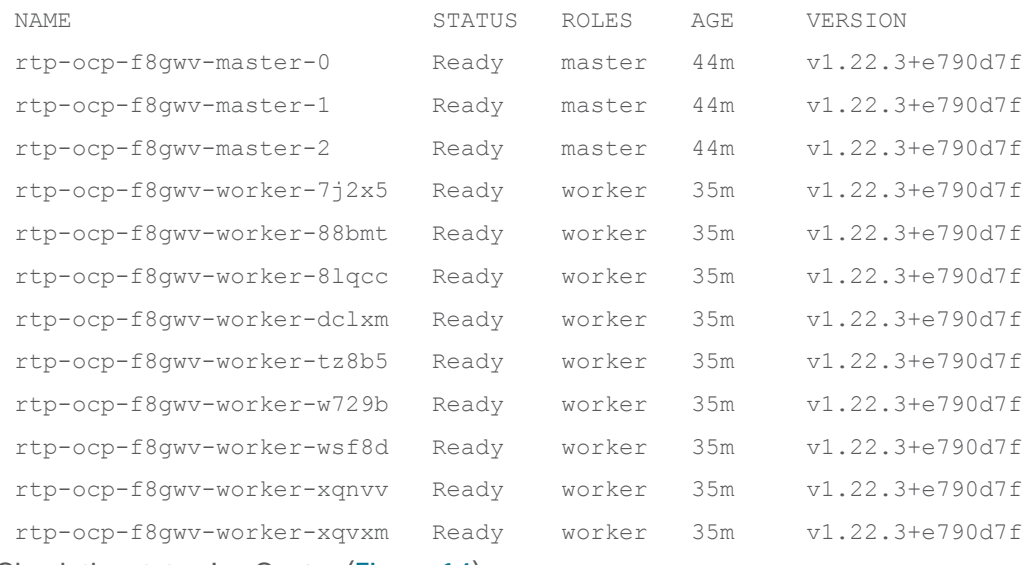

**Step 20.** Check the status in vCenter (**Figure 14**).

<span id="page-42-1"></span>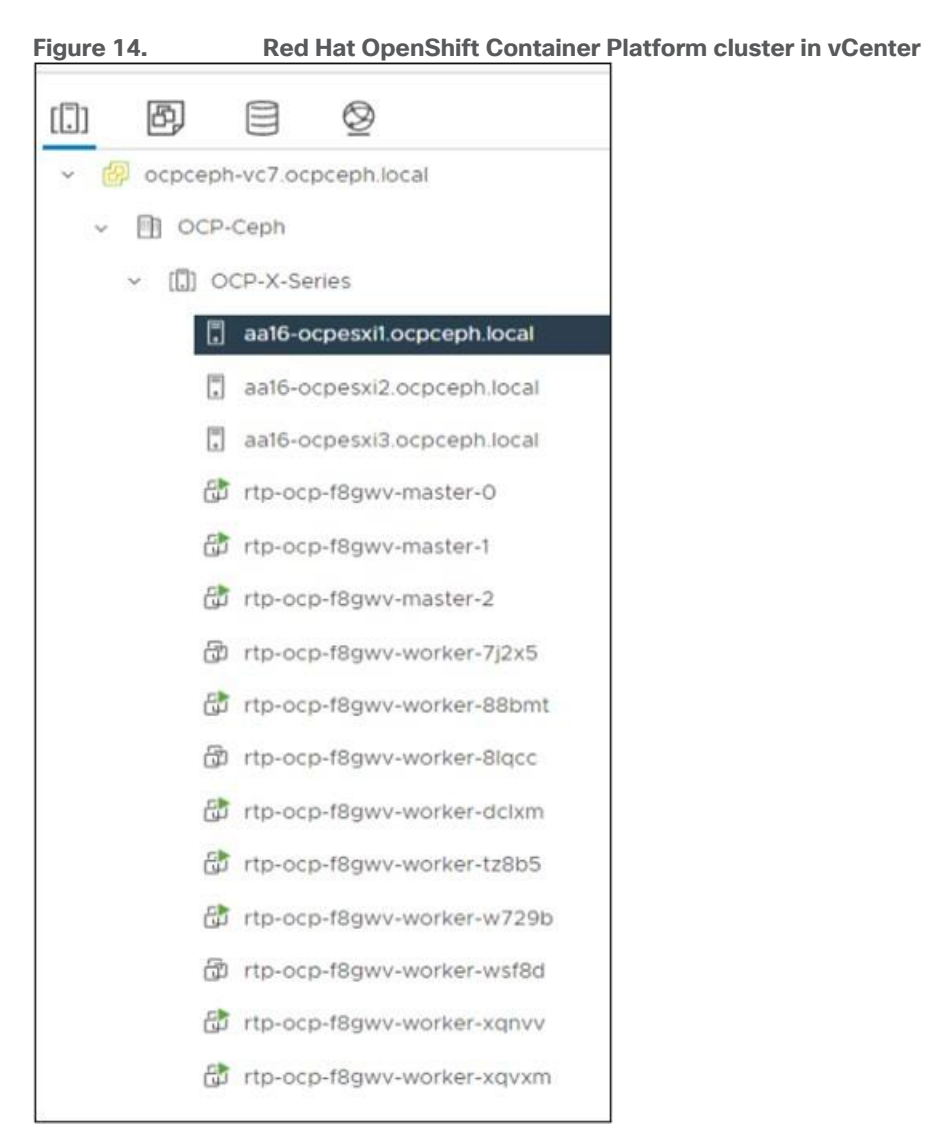

The Red Hat OpenShift Container Platform cluster is now deployed. The next step is the preparation of the Ceph nodes and the installation of Red Hat Ceph Storage.

## <span id="page-42-0"></span>**Configure Ceph Nodes and Deploy Red Hat Ceph Storage**

This section describes the usage of Ansible to deploy a Red Hat Ceph Storage cluster and other components such as Ceph Monitor and Ceph Manager. The cluster is deployed with colocation of containerized Ceph daemons. Colocation helps improve total cost of ownership with easier upgrades and better resource isolation.

The cluster as tested was configured for Reliable Autonomic Distributed Object Store (RADOS) block storage only but can be easily expanded to include file and object storage as well.

Together with the Ceph Object Storage Daemons (OSDs), deploy the Ceph Monitor and Ceph Manager on the Ceph OSD nodes. **Figure 15** shows the colocation of the tested environment.

<span id="page-43-0"></span>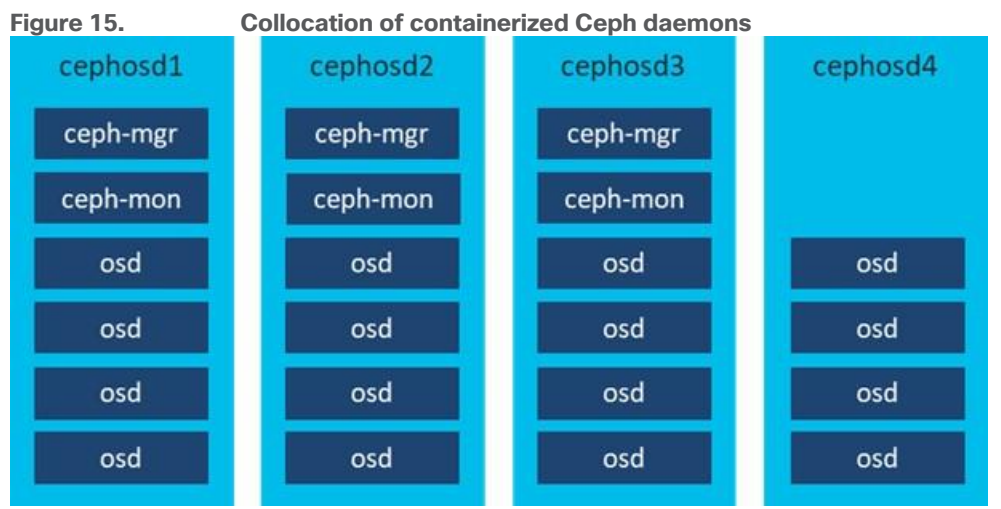

The Grafana and Prometheus daemons were run on the Ceph administration node.

**Note:** Before you start the configuration, update roles/CephHosts/vars/main.yml per your requirements. By running the playbook Setup Ceph Hosts.yml, the role CephHosts is called, and the following tasks are involved:

- 1. ssh\_root.yml -> Asks for the user to use for the following tasks, generate a SSH key and distributes it to all Ceph nodes
- 2. copy\_proxy.yml -> Copies an environment file for proxy to all hosts
- 3. rh\_subscribe.yml -> Subscribes all nodes to Red Hat Subscription
- 4. rh\_repository.yml -> Enables the specific repositories on all nodes
- 5. os\_update.yml -> Update of the OS to the latest version
- 6. add\_ceph\_user.yml -> Adds a Ceph user on all nodes
- 7. add\_ceph\_sudoers.yml -> Adds the Ceph user to sudoers to let it run as root
- 8. sshkey\_ceph\_user -> Generates a SSH key on the Ceph administration host
- 9. add\_sshkey\_ceph\_osd.yml -> Adds the Ceph user SSH key to all OSD nodes
- 10. copy\_config\_file.yml -> Copies a predefined config file from Github ~/files to the Ceph administration host
- 11. install\_ceph\_ansible.yml -> Installs Ceph Ansible on the Ceph administration node
- 12. create ceph directory.yml -> Creates a specific key directory on the Ceph administration host
- 13. ping\_ceph\_hosts.yml -> Tests the connectivity from the Ceph administration host to all Ceph OSD nodes
- 14. copy\_ceph\_files.yml -> Copies predefined all.yml, osds.yml, and site-container.yml from Github ~/files to the Ceph administration host
- 15. Switch to the Ceph user on the Ceph administration node, change to the directory /usr/share/cephansible and run the ceph-ansible playbook to do a container deployment.

[admin@cephadm ceph-ansible]\$ ansible-playbook site-container.yml -i hosts

16. After ~20 minutes the cluster is deployed and the final Ansible messages will look like the following.

```
TASK [show ceph status for cluster ceph] 
************************************************************************************
Tuesday 25 January 2022 11:01:04 -0500 (0:00:00.748) 0:19:10.254 *******
ok: [cephosd1 -> cephosd1] =>
  msg:
  - ' cluster:'
  - ' id: 7dbdb6d8-29b2-49e6-a2e9-6e56a1484caf'
 - ' health: HEALTH WARN'
 - ' mons are allowing insecure global id reclaim'
 - ' + ' + - ' services:'
 - ' mon: 3 daemons, quorum cephosd1, cephosd2, cephosd3 (age 9m)'
 - ' mgr: cephosd1(active, since 22s), standbys: cephosd2, cephosd3'
  - ' osd: 64 osds: 64 up (since 6m), 64 in (since 6m)'
 - ' \epsilon ' \epsilon - ' data:'
  - ' pools: 0 pools, 0 pgs'
  - ' objects: 0 objects, 0 B'
  - ' usage: 64 GiB used, 23 TiB / 23 TiB avail'
 - ' pgs: '
 - ' - '
PLAY RECAP 
***************************************************************************************
***************************
cephadm : ok=133 changed=5 unreachable=0 failed=0 
skipped=282 rescued=0 ignored=0
cephosd1 : ok=445 changed=49 unreachable=0 failed=0 
skipped=627 rescued=0 ignored=0
cephosd2 : ok=361 changed=36 unreachable=0 failed=0 
skipped=533 rescued=0 ignored=0
cephosd3 : ok=368 changed=38 unreachable=0 failed=0 
skipped=532 rescued=0 ignored=0
cephosd4 : ok=182 changed=22 unreachable=0 failed=0 
skipped=358 rescued=0 ignored=0
INSTALLER STATUS
***************************************************************************************
*********************
Install Ceph Monitor : Complete (0:01:03)
Install Ceph Manager : Complete (0:00:54)
Install Ceph OSD : Complete (0:02:21)
Install Ceph Dashboard : Complete (0:01:33)
```

```
Install Ceph Grafana : Complete (0:00:34)
Install Ceph Node Exporter : Complete (0:03:14)
Install Ceph Crash : Complete (0:00:28)
Tuesday 25 January 2022 11:01:04 -0500 (0:00:00.054) 0:19:10.309 *******
===============================================================================
ceph-infra : install chrony -----------------------------------------------------------
----------------------------- 266.17s
ceph-container-engine : install container packages ------------------------------------
----------------------------- 132.61s
ceph-container-engine : install container packages ------------------------------------
----------------------------- 124.19s
ceph-osd : use ceph-volume lvm batch to create bluestore osds -------------------------
------------------------------ 58.26s
ceph-dashboard : check if dashboard admin user exists --------------------------------
------------------------------ 40.35s
ceph-container-engine : install lvm2 package ------------------------------------------
------------------------------ 40.12s
ceph-container-common : pulling registry.redhat.io/rhceph/rhceph-4-rhel8:latest image -
------------------------------ 21.65s
ceph-mon : waiting for the monitor(s) to form the quorum... --------------------------
------------------------------ 14.96s
ceph-osd : systemd start osd ----------------------------------------------------------
------------------------------ 14.85s
ceph-osd : wait for all osd to be up --------------------------------------------------
------------------------------ 11.41s
ceph-handler : restart the ceph-crash service -----------------------------------------
------------------------------ 11.10s
ceph-node-exporter : start the node exporter service ---------------------------------
------------------------------ 10.16s
ceph-mgr : wait for all mgr to be up --------------------------------------------------
 ------------------------------- 6.34s
gather and delegate facts -------------------------------------------------------------
------------------------------- 5.87s
ceph-mgr : create ceph mgr keyring(s) on a mon node -----------------------------------
------------------------------- 4.97s
ceph-mon : fetch ceph initial keys ----------------------------------------------------
------------------------------- 4.85s
ceph-facts : set_fact devices generate device list when osd auto discovery -----------
------------------------------- 4.84s
ceph-osd : ensure "/var/lib/ceph/osd/{{ cluster }}-{{ item }}" is present -------------
------------------------------- 4.74s
ceph-container-common : get ceph version ----------------------------------------------
------------------------------- 4.05s
ceph-config : create ceph initial directories -----------------------------------------
    ------------------------------- 3.77s
```
17. Install the Ceph tools on the Ceph administration host, copy the Ceph config files from one of the OSD nodes run the follow-ing command to check the status of the cluster:

```
[root@cephadm ~]# dnf -y ceph-common
[root@cephadm ~]# scp root@cephosd1:/etc/ceph/* /etc/ceph/
[root@cephadm ~]# ceph -s
  cluster:
     id: 7dbdb6d8-29b2-49e6-a2e9-6e56a1484caf
    health: HEALTH_OK
  services:
   mon: 3 daemons, quorum cephosd1, cephosd2, cephosd3 (age 8d)
    mgr: cephosd1(active, since 8d), standbys: cephosd2, cephosd3
    osd: 64 osds: 64 up (since 8d), 64 in (since 8d)
  data:
    pools: 0 pools, 0 pgs
    objects: 0 objects, 0 B
   usage: 64 GiB used, 23 TiB / 23 TiB avail
    pgs:
```
18. Create a Block pool for persistent storage for Red Hat OpenShift Container Platform:

```
[root@cephadm ~]# ceph osd pool create ocp-rbd 1024
pool 'ocp-rbd' created
[root@cephadm ~]# ceph osd pool application enable ocp-rbd rbd
enabled application 'rbd' on pool 'ocp-rbd'
[root@cephadm ~]# ceph osd pool set ocp-rbd size 2
set pool 1 size to 2
[root@cephadm ~]# rbd pool init ocp-rbd
```
The base setup of Red Hat Ceph Storage is now finished, and the cluster can now be integrated by OpenShift Data Foundation into Red Hat OpenShift Container Platform.

## <span id="page-46-0"></span>**Install OpenShift Data Foundation and Integrate Red Hat Ceph Storage into Red Hat OpenShift Container Platform**

To integrate Red Hat Ceph Storage into Red Hat OpenShift Container Platform, OpenShift Data Foundation must be installed first, then the Ceph cluster can be integrated into Red Hat OpenShift Container Platform.

#### **Procedure 1.** Install OpenShift Data Foundation

**Step 1.** Log into the Red Hat OpenShift Container Platform GUI.

**Step 2.** Click the site on Operator > OperatorHub and select then storage on the left site of the main window. Scroll down until you find "OpenShift Data Foundation" click it and then click Install [\(Figure 16\)](#page-47-0).

#### <span id="page-47-0"></span>**Figure 16. Install window of ODF OpenShift Data Foundation** × 4.9.2 provided by Red Hat Install Latest version Red Hat OpenShift Data Foundation deploys three operators. 492 OpenShift Data Foundation operator Capability level The OpenShift Data Foundation operator is the primary operator for OpenShift Data Foundation. It serves to facilitate the other operators in OpenShift Data Foundation by performing administrative tasks **Basic Install** outside their scope as well as watching and configuring their CustomResources. Seamless Upgrades Full Lifecycle Rook O Deep Insights Rook deploys and manages Ceph on OpenShift, which provides block and file storage. C Auto Pilot **Core Capabilities** Source · Self-managing service: No matter which supported storage technologies you choose, OpenShift Red Hat Data Foundation ensures that resources can be deployed and managed automatically . Hyper-scale or hyper-converged: With OpenShift Data Foundation you can either build dedicated Provider storage clusters or hyper-converged clusters where your apps run alongside storage Red Hat . File, Block, and Object provided by OpenShift Data Foundation: OpenShift Data Foundation Repository integrates Ceph with multiple storage presentations including object storage (compatible with S3), block storage, and POSIX-compliant shared file system. https://github.com/redhat-storage/odf-. Your data, protected: OpenShift Data Foundation efficiently distributes and replicates your data operator<sup>2</sup> across your cluster to minimize the risk of data loss. With snapshots, cloning, and versioning, no more losing sleep over your data. Container image . Elastic storage in your datacenter: Scale is now possible in your datacenter. Get started with a few registry redhat.io/odf4/od terabytes, and easily scale up. f-rhel8-operator@sha256; 2239466d731db8a7898fb · Simplified data management: Easily create hybrid and multi-cloud data storage for your workloads, db4e7bdddedb268a42d7 using a single namespace 042f58726518efd9caa05 87

**Step 3.** Leave everything as default and click Install. When it's finished, click Create Storage System.

**Step 4.** Select Connect an external storage platform and click Red Hat Ceph Storage. Leave everything else as default and click Next.

**Step 5.** Download the Python script and run it on the Ceph administration host:

```
[root@cephadm ~]# python3 ceph-external-cluster-details-exporter.py --rbd-data-pool-
name ocp-rbd --format json --output ceph.json
[{"name": "rook-ceph-mon-endpoints", "kind": "ConfigMap", "data": {"data": 
"cephosd1=192.168.16.107:6789", "maxMonId": "0", "mapping": "{}"}}, {"name": "rook-
ceph-mon", "kind": "Secret", "data": {"admin-secret": "admin-secret", "fsid": 
"7dbdb6d8-29b2-49e6-a2e9-6e56a1484caf", "mon-secret": "mon-secret"}}, {"name": "rook-
ceph-operator-creds", "kind": "Se-cret", "data": {"userID": "client.healthchecker", 
"userKey": "AQDi6/thN00fCRAAeASMdbHG93DInWLmCEh9Hw=="}}, {"name": "rook-csi-rbd-node", 
"kind": "Secret", "data": {"userID": "csi-rbd-node", "userKey": 
"AQDi6/thGMh9CRAA7SNbRgPi8Jt7mLJ5RLo/2A=="}}, {"name": "ceph-rbd", "kind": 
"StorageClass", "data": {"pool": "ocp-rbd"}}, {"name": "monitoring-endpoint", "kind": 
"CephCluster", "data": {"MonitoringEndpoint": 
"192.168.16.107,192.168.16.108,192.168.16.109", "MonitoringPort": "9283"}}, {"name": 
"rook-csi-rbd-provisioner", "kind": "Se-cret", "data": {"userID": "csi-rbd-
provisioner", "userKey": "AQDi6/thJyDGCRAAWHTBobiXIorl+vLhQhkilw=="}}]
```
**Step 6.** Upload the file ceph.json to the Red Hat OpenShift Container Platform window and click Next and then click Next again [\(Figure 17\)](#page-48-0).

## <span id="page-48-0"></span>**Figure 17. External Storage Details**

Connection details

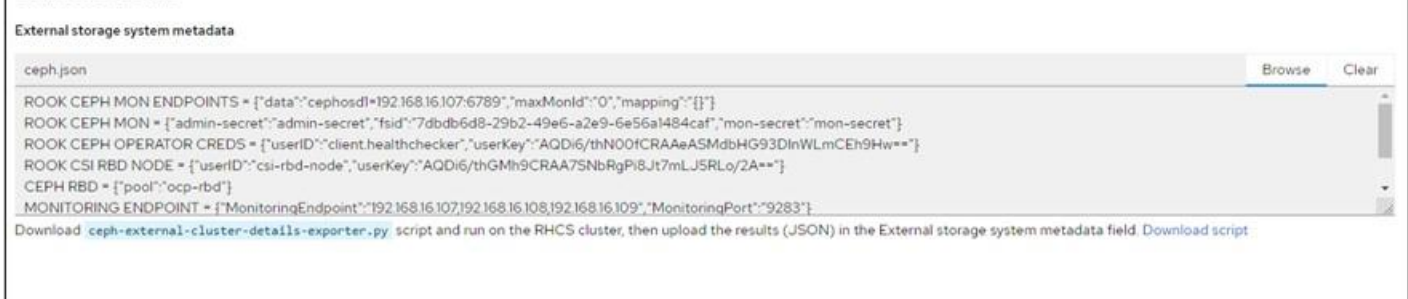

## **Step 7.** Verify the integration:

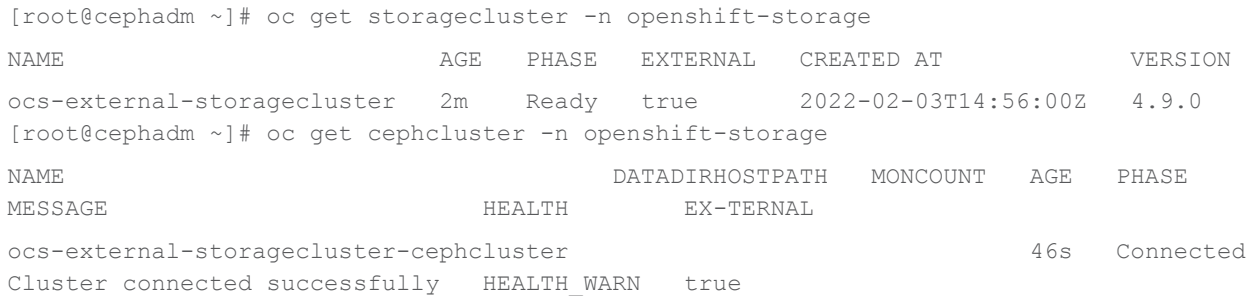

Red Hat Ceph Storage is now fully integrated into Red Hat OpenShift Container Platform using OpenShift Data Foundation, and the solution works as expected. A performance benchmark in the next chapter proves the connectivity and the overall performance of the solution.

# <span id="page-49-0"></span>Red Hat OpenShift Data Foundation and Red Hat Ceph Storage Performance Testing

This chapter is organized into the following subjects:

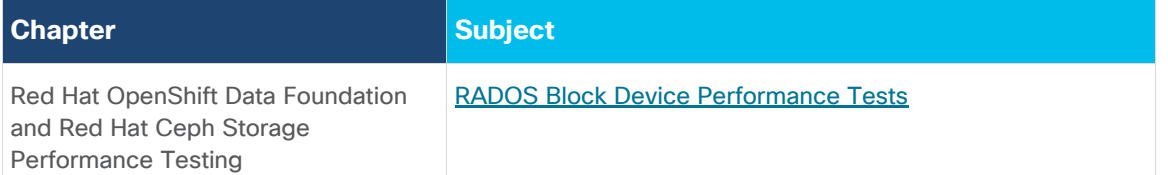

Performance was evaluated on Red Hat Ceph Storage 4 running on Cisco UCS X-Series hardware. The goal of the performance testing was to evaluate peak block performance under ideal conditions. The team worked with default configurations and there was no tuning of Cisco UCS, vSphere, Red Hat OpenShift Container Platform, or the Ceph environment.

To evaluate the base performance, we used the tool fioloadgen, which is available here:

[https://github.com/pcuzner/fioloadgen.](https://github.com/pcuzner/fioloadgen) The tool runs a fio workload on as many pods as are configured. The number of pods are defined during the installation on Red Hat OpenShift Container Platform along with the workloads you want to run. When you kick off the workload, all pods run the same workload against the storageclass ocs-external-storagecluster-ceph-rbd, that was defined in the previous section.

In our testing, we wanted both the maximum IOPS and the maximum throughput. IOPS testing was done with fio workload patterns of 4 KB block size. Throughput testing was done using workload patterns of 4 MB block size.

The testing was not performed on fully populated Cisco UCS X210c M6 Blades. Only four NVMe were installed per blade. As such, the results below don't show the maximum IOPS and throughput that be achieved with a fully populated Cisco UCS X-Series chassis and Cisco UCS X210c M6 Blades.

## <span id="page-49-1"></span>**RADOS Block Device Performance Tests**

In our tests, we wanted to see the scalability to reach the maximum performance and the absolute IOPS number. In our first test we ran a block size of 4 KB, 100% random workload, with 16 threads per pod [\(Figure](#page-50-0)  [18\)](#page-50-0).

<span id="page-50-0"></span>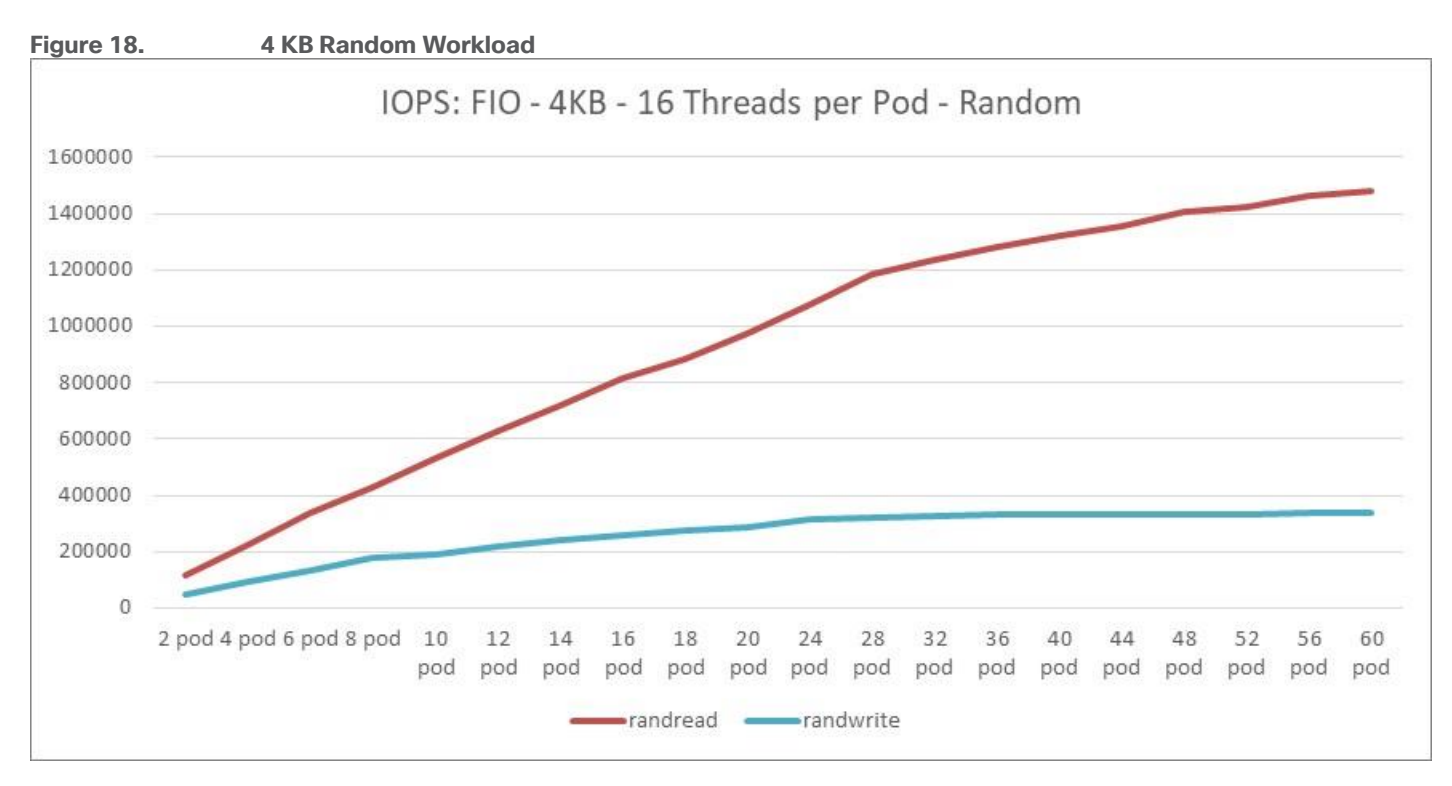

- Read bandwidth peaked at  $\sim$  1.5M IOPS. The latency was below 1 ms.
- Write bandwidth peaked at ~340k IOPS. The latency stayed below 2ms up to 320k IOPS.

The read bandwidth didn't reach the maximum with 60 pods whereas the write maximum didn't change a lot beyond 24 pods.

The numbers for 100% sequential workloads look a bit different [\(Figure 19\)](#page-50-1).

<span id="page-50-1"></span>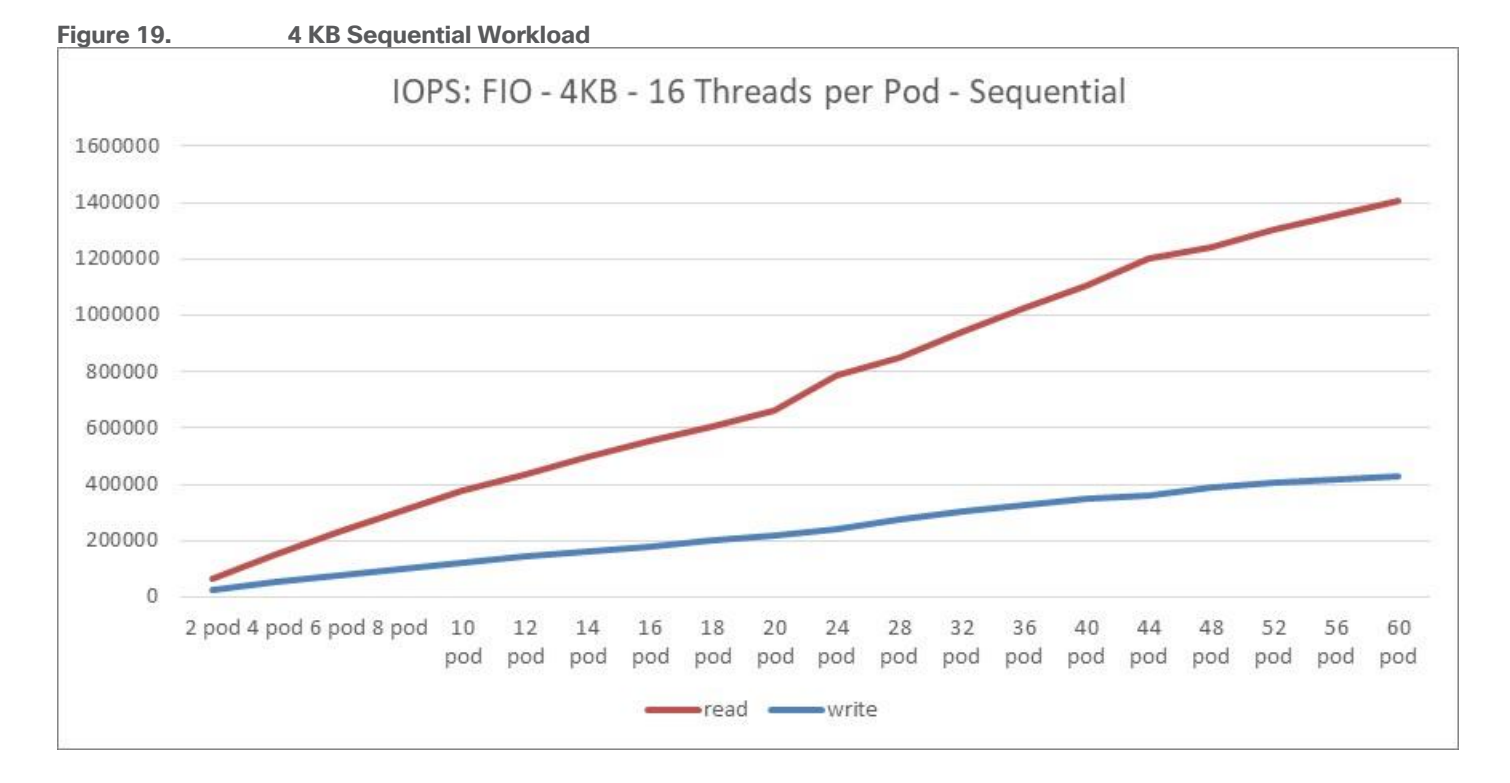

- Read bandwidth peaked at  $~1.4M$  IOPS. The latency was  $~1$  ms.
- Write bandwidth peaked at ~430k IOPS. The latency stayed below 2ms up to 180k IOPS.

The read bandwidth didn't reach the maximum with 60 pods, whereas the write maximum became flat beyond 52 pods.

In our last test we wanted to see the maximum throughput with large blocks. To that end we tested a random and sequential workload with a 4 MB block size (**Figure 20**).

<span id="page-51-0"></span>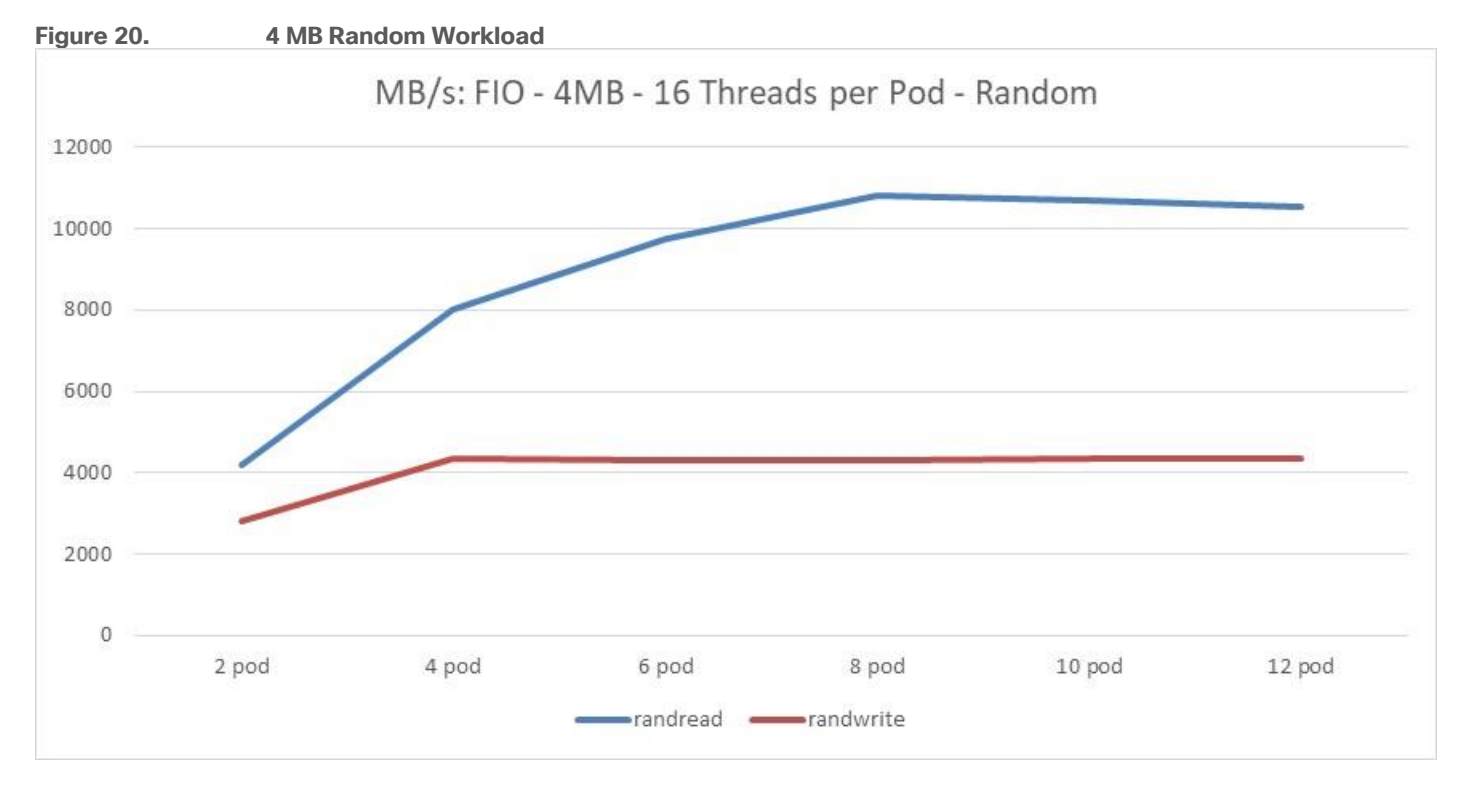

• Read bandwidth peaked at 10.8 GB/s. The latency was  $~60$  ms.

• Write bandwidth peaked at 4.3 GB/s. The latency was  $~180$  ms.

The read bandwidth reached the maximum at eight pods, while the write maximum reached the maximum with four pods [\(Figure 21\)](#page-52-0).

<span id="page-52-0"></span>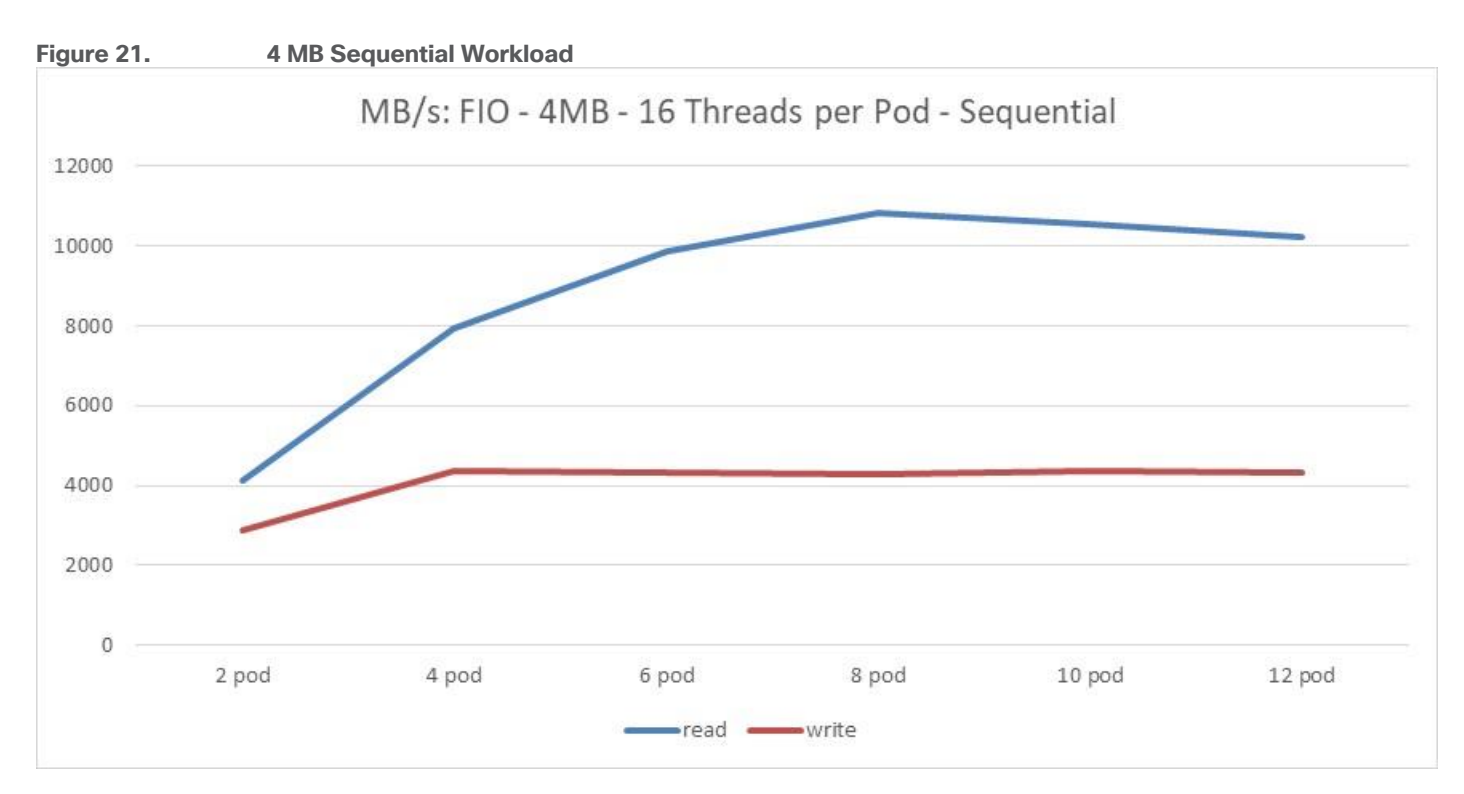

- Read bandwidth peaked at 10.8 GB/s. The latency was  $~60$  ms.
- Write bandwidth peaked at 4.3 GB/s. The latency was  $\sim$  230 ms.

The read bandwidth reached the maximum at eight pods, whereas the write maximum reached the maximum with four pods.

# <span id="page-53-0"></span>Summary

The Cisco UCS X-Series Modular System simplifies the data center, adapting to the unpredictable needs of modern applications while also providing for traditional scale-out and enterprise workloads. It reduces the number of server types organizations have to maintain, helping to improve operational efficiency and agility while it helps reduce complexity. The combination of Cisco UCS X-Series with Red Hat OpenShift Container Platform and OpenShift Data Foundation provides developers and IT organizations with a complete hybrid cloud application platform. Both new and existing applications can be deployed on secure, scalable resources with minimal configuration and management overhead resulting in better performance, automation, and efficiency.

Cisco Intersight Infrastructure Service (IIS) is the infrastructure management service for monitoring, provisioning, trouble-shooting, and proactive maintenance of X-Series modular computing. With an extensible API that ties into a full automation with Intersight Ansible, the deployment and configuration of Cisco UCS X-Series for Red Hat OpenShift has never been easier.

# About the Authors

## **Oliver Walsdorf, Technical Marketing Engineer for Software Defined Storage, Computer Systems Product Group, Cisco Systems, Inc.**

Oliver has more than 20 years of storage experience, working in different roles at different storage vendors, and is an expert in software-defined storage at Cisco. For the past four years Oliver was focused on developing storage solutions at Cisco. He now works on Red Hat Ceph Storage, develops co-solutions with Red Hat for the overall storage market and published several Cisco documents. With his focus on scale-out storage, he drives the overall attention in the market for new technologies. In his leisure time, Oliver enjoys hiking with his dogs and motorcycling.

## **Acknowledgements**

For their support and contribution to the design, validation, and creation of this Cisco Validated Design, we would like to acknowledge the following for their significant contribution and expertise that resulted in developing this document:

• Michael St-Jean, Red Hat, Inc.

# <span id="page-55-0"></span>Appendices

**Chapter Subject** [Appendix A](#page-55-1) Glossary of Terms [Appendix B](#page-56-0) Glossary of Acronyms

This chapter is organized into the following subjects:

## <span id="page-55-1"></span>**Appendix A—Glossary of Terms**

This glossary addresses some terms used in this document, for the purposes of aiding understanding. This is not a complete list of all multicloud terminology. Some Cisco product links are supplied here also, where considered useful for the purposes of clarity, but this is by no means intended to be a complete list of all applicable Cisco products.

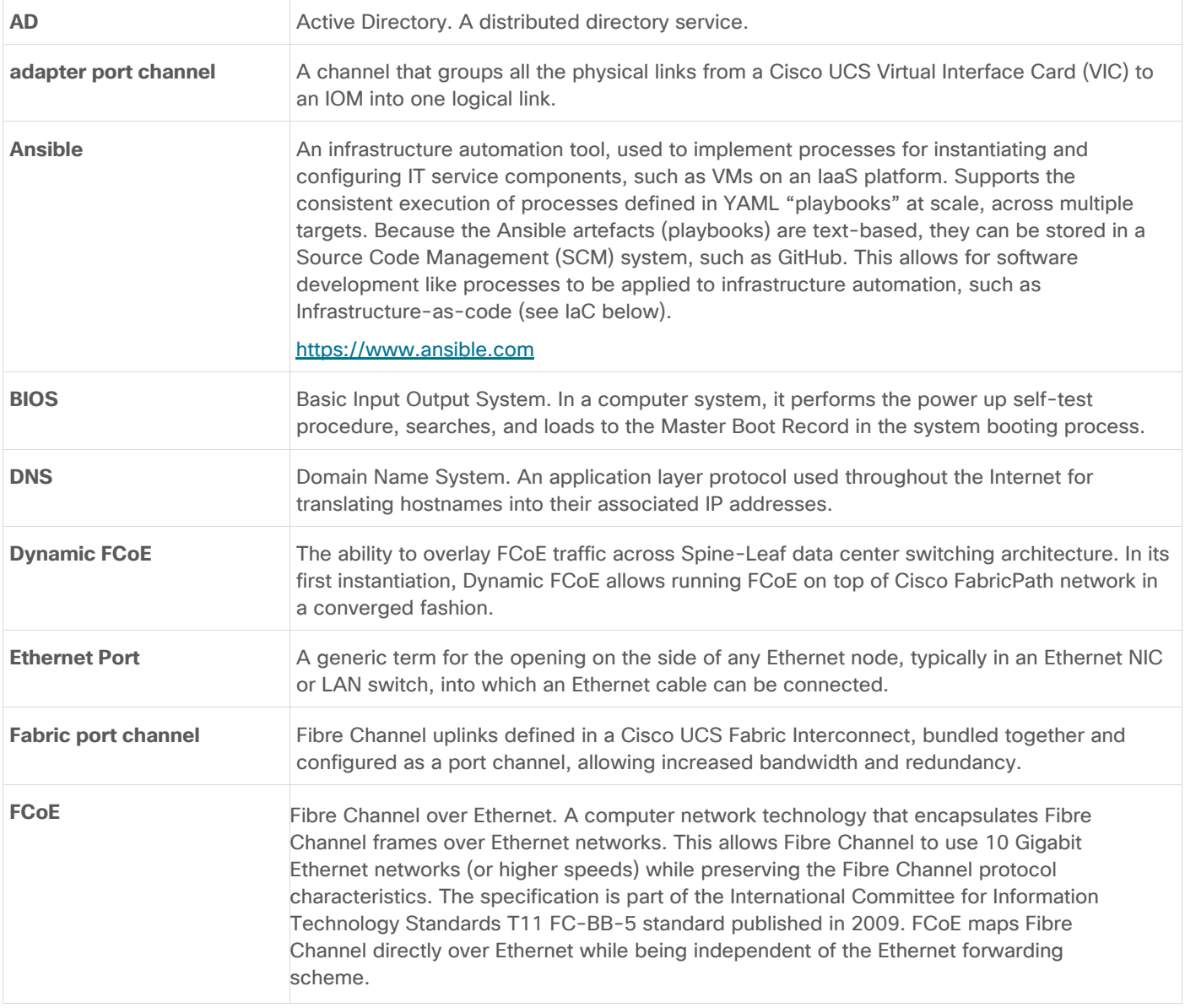

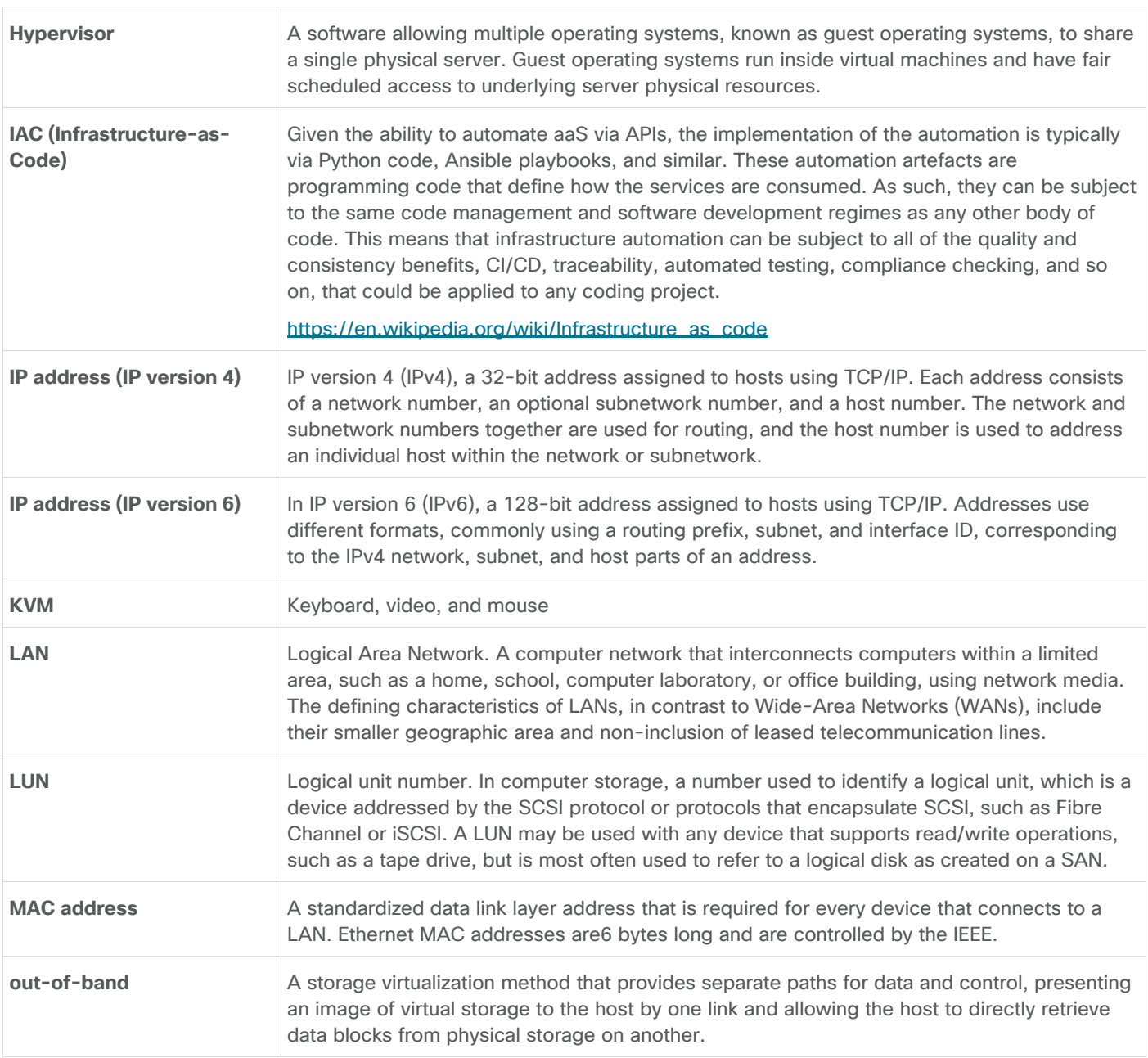

# <span id="page-56-0"></span>**Appendix B –Glossary of Acronyms**

**AAA**—Authentication, Authorization, and Accounting

**ACP**—Access-Control Policy

**ACI**—Cisco Application Centric Infrastructure

- **ACK**—Acknowledge or Acknowledgement
- **ACL**—Access-Control List
- **AD**—Microsoft Active Directory
- **AFI**—Address Family Identifier
- **AMP**—Cisco Advanced Malware Protection

**AP**—Access Point **API**—Application Programming Interface **APIC**— Cisco Application Policy Infrastructure Controller (ACI) **ASA**—Cisco Adaptative Security Appliance **ASM**—Any-Source Multicast (PIM) **ASR**—Aggregation Services Router **Auto-RP**—Cisco Automatic Rendezvous Point protocol (multicast) **AVC**—Application Visibility and Control **BFD**—Bidirectional Forwarding Detection **BGP**—Border Gateway Protocol **BMS**—Building Management System **BSR**—Bootstrap Router (multicast) **BYOD**—Bring Your Own Device **CAPWAP**—Control and Provisioning of Wireless Access Points Protocol **CDP**—Cisco Discovery Protocol **CEF**—Cisco Express Forwarding **CMD**—Cisco Meta Data **CPU**—Central Processing Unit **CSR**—Cloud Services Routers **CTA**—Cognitive Threat Analytics **CUWN**—Cisco Unified Wireless Network **CVD**—Cisco Validated Design **CYOD**—Choose Your Own Device **DC**—Data Center **DHCP**—Dynamic Host Configuration Protocol **DM**—Dense-Mode (multicast) **DMVPN**—Dynamic Multipoint Virtual Private Network **DMZ**—Demilitarized Zone (firewall/networking construct) **DNA**—Cisco Digital Network Architecture **DNS**—Domain Name System **DORA**—Discover, Offer, Request, ACK (DHCP Process) **DWDM**—Dense Wavelength Division Multiplexing

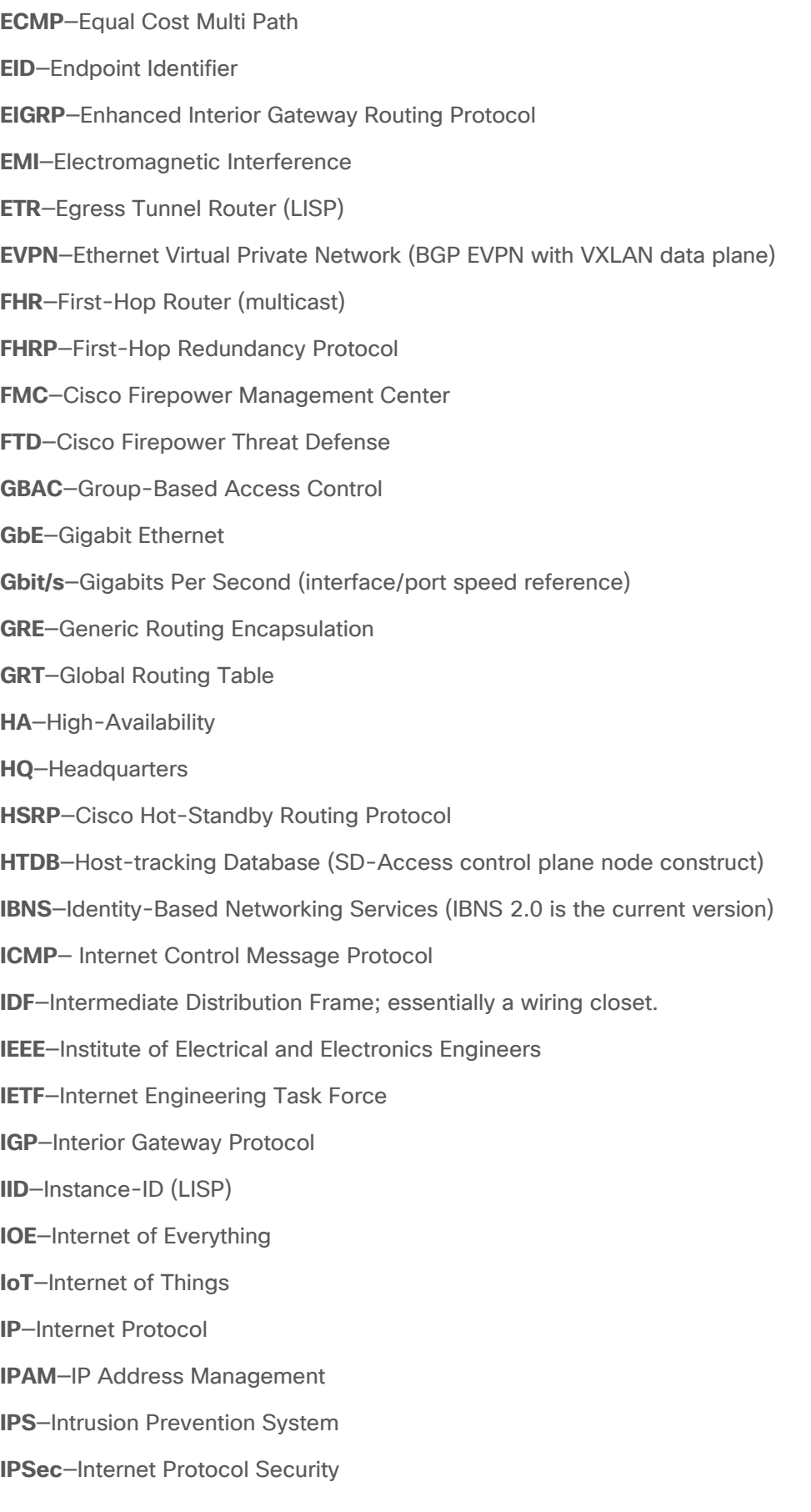

**ISE**—Cisco Identity Services Engine **ISR**—Integrated Services Router **IS-IS**—Intermediate System to Intermediate System routing protocol **ITR**—Ingress Tunnel Router (LISP) **LACP**—Link Aggregation Control Protocol **LAG**—Link Aggregation Group **LAN**—Local Area Network **L2 VNI**—Layer 2 Virtual Network Identifier; as used in SD-Access Fabric, a VLAN. **L3 VNI**— Layer 3 Virtual Network Identifier; as used in SD-Access Fabric, a VRF. **LHR**—Last-Hop Router (multicast) **LISP**—Location Identifier Separation Protocol **MAC**—Media Access Control Address (OSI Layer 2 Address) **MAN**—Metro Area Network **MEC**—Multichassis EtherChannel, sometimes referenced as *MCEC* **MDF**—Main Distribution Frame; essentially the central wiring point of the network. **MnT**—Monitoring and Troubleshooting Node (Cisco ISE persona) **MOH**—Music on Hold **MPLS**—Multiprotocol Label Switching **MR**—Map-resolver (LISP) **MS**—Map-server (LISP) **MSDP**—Multicast Source Discovery Protocol (multicast) **MTU**—Maximum Transmission Unit **NAC**—Network Access Control **NAD**—Network Access Device **NAT**—Network Address Translation **NBAR**—Cisco Network-Based Application Recognition (NBAR2 is the current version). **NFV**—Network Functions Virtualization **NSF**—Non-Stop Forwarding **OSI**—Open Systems Interconnection model **OSPF**—Open Shortest Path First routing protocol **OT**—Operational Technology **PAgP**—Port Aggregation Protocol

**PAN**—Primary Administration Node (Cisco ISE persona) **PCI DSS-Payment Card Industry Data Security Standard PD**—Powered Devices (PoE) **PETR**—Proxy-Egress Tunnel Router (LISP) **PIM**—Protocol-Independent Multicast **PITR**—Proxy-Ingress Tunnel Router (LISP) **PnP**—Plug-n-Play **PoE**—Power over Ethernet (Generic term, may also refer to IEEE 802.3af, 15.4W at PSE) **PoE+**—Power over Ethernet Plus (IEEE 802.3at, 30W at PSE) **PSE**—Power Sourcing Equipment (PoE) **PSN**—Policy Service Node (Cisco ISE persona) **pxGrid**—Platform Exchange Grid (Cisco ISE persona and publisher/subscriber service) **PxTR**—Proxy-Tunnel Router (LISP – device operating as both a PETR and PITR) **QoS**—Quality of Service **RADIUS**—Remote Authentication Dial-In User Service **REST**—Representational State Transfer **RFC**—Request for Comments Document (IETF) **RIB**—Routing Information Base **RLOC**—Routing Locator (LISP) **RP**—Rendezvous Point (multicast) **RP**—Redundancy Port (WLC) **RP**—Route Processer **RPF**—Reverse Path Forwarding **RR**—Route Reflector (BGP) **RTT**—Round-Trip Time **SA**—Source Active (multicast) **SAFI**—Subsequent Address Family Identifiers (BGP) **SD**—Software-Defined **SDA**—Cisco Software Defined-Access **SDN**—Software-Defined Networking **SFP**—Small Form-Factor Pluggable (1 GbE transceiver) **SFP+**— Small Form-Factor Pluggable (10 GbE transceiver)

**SGACL**—Security-Group ACL

- **SGT—**Scalable Group Tag, sometimes reference as Security Group Tag
- **SM**—Spare-mode (multicast)
- **SNMP**—Simple Network Management Protocol
- **SSID**—Service Set Identifier (wireless)
- **SSM**—Source-Specific Multicast (PIM)
- **SSO**—Stateful Switchover
- **STP**—Spanning-tree protocol
- **SVI**—Switched Virtual Interface
- **SVL**—Cisco StackWise Virtual
- **SWIM**—Software Image Management
- **SXP**—Scalable Group Tag Exchange Protocol
- **Syslog**—System Logging Protocol
- **TACACS+**—Terminal Access Controller Access-Control System Plus
- **TCP**—Transmission Control Protocol (OSI Layer 4)
- **UCS** Cisco Unified Computing System (Cisco UCS)
- **UCSM**—Cisco UCS Manager
- **UDP**—User Datagram Protocol (OSI Layer 4)
- **UPoE**—Cisco Universal Power Over Ethernet (60W at PSE)
- **UPoE+** Cisco Universal Power Over Ethernet Plus (90W at PSE)
- **URL**—Uniform Resource Locator
- **VLAN**—Virtual Local Area Network
- **VM**—Virtual Machine
- **VN**—Virtual Network, analogous to a VRF in SD-Access
- **VNI**—Virtual Network Identifier (VXLAN)
- **vPC**—virtual Port Channel (Cisco Nexus)
- **VPLS**—Virtual Private LAN Service
- **VPN**—Virtual Private Network
- **VPNv4**—BGP address family that consists of a Route-Distinguisher (RD) prepended to an IPv4 prefix
- **VPWS**—Virtual Private Wire Service
- **VRF**—Virtual Routing and Forwarding
- **VSL**—Virtual Switch Link (Cisco VSS component)

**VSS**—Cisco Virtual Switching System **VXLAN**—Virtual Extensible LAN **WAN**—Wide-Area Network **WLAN**—Wireless Local Area Network (generally synonymous with IEEE 802.11-based networks) **WoL**—Wake-on-LAN **xTR**—Tunnel Router (LISP – device operating as both an ETR and ITR)

# <span id="page-63-0"></span>Feedback

For comments and suggestions about this guide and related guides, join the discussion on [Cisco Community](https://cs.co/en-cvds) at [https://cs.co/en-cvds.](https://cs.co/en-cvds)

## **CVD Program**

ALL DESIGNS, SPECIFICATIONS, STATEMENTS, INFORMATION, AND RECOMMENDATIONS (COLLECTIVELY, "DE-SIGNS") IN THIS MANUAL ARE PRESENTED "AS IS," WITH ALL FAULTS. CISCO AND ITS SUPPLIERS DISCLAIM ALL WAR-RANTIES, INCLUDING, WITHOUT LIMITATION, THE WARRANTY OF MERCHANTABILITY, FITNESS FOR A PARTICULAR PURPOSE AND NONINFRINGEMENT OR ARISING FROM A COURSE OF DEALING, USAGE, OR TRADE PRACTICE. IN NO EVENT SHALL CISCO OR ITS SUPPLIERS BE LIABLE FOR ANY INDIRECT, SPECIAL, CONSEQUENTIAL, OR INCIDENTAL DAMAGES, INCLUDING, WITHOUT LIMITATION, LOST PROFITS OR LOSS OR DAMAGE TO DATA ARISING OUT OF THE USE OR INABILITY TO USE THE DESIGNS, EVEN IF CISCO OR ITS SUPPLIERS HAVE BEEN ADVISED OF THE POSSIBILITY OF SUCH DAMAGES.

THE DESIGNS ARE SUBJECT TO CHANGE WITHOUT NOTICE. USERS ARE SOLELY RESPONSIBLE FOR THEIR APPLICA-TION OF THE DESIGNS. THE DESIGNS DO NOT CONSTITUTE THE TECHNICAL OR OTHER PROFESSIONAL ADVICE OF CISCO, ITS SUPPLIERS OR PARTNERS. USERS SHOULD CONSULT THEIR OWN TECHNICAL ADVISORS BEFORE IMPLE-MENTING THE DESIGNS. RESULTS MAY VARY DEPENDING ON FACTORS NOT TESTED BY CISCO.

CCDE, CCENT, Cisco Eos, Cisco Lumin, Cisco Nexus, Cisco StadiumVision, Cisco TelePresence, Cisco WebEx, the Cisco logo, DCE, and Welcome to the Human Network are trademarks; Changing the Way We Work, Live, Play, and Learn and Cisco Store are service marks; and Access Registrar, Aironet, AsyncOS, Bringing the Meeting To You, Catalyst, CCDA, CCDP, CCIE, CCIP, CCNA, CCNP, CCSP, CCVP, Cisco, the Cisco Certified Internetwork Expert logo, Cisco IOS, Cisco Press, Cisco Systems, Cisco Systems Capital, the Cisco Systems logo, Cisco Unified Computing System (Cisco UCS), Cisco UCS B-Series Blade Servers, Cisco UCS C-Series Rack Servers, Cisco UCS S-Series Storage Servers, Cisco UCS Manager, Cisco UCS Management Software, Cisco Unified Fabric, Cisco Application Centric Infrastructure, Cisco Nexus 9000 Series, Cisco Nexus 7000 Series. Cisco Prime Data Center Network Manager, Cisco NX-OS Software, Cis-co MDS Series, Cisco Unity, Collaboration Without Limitation, EtherFast, EtherSwitch, Event Center, Fast Step, Follow Me Browsing, FormShare, GigaDrive, HomeLink, Internet Quotient, IOS, iPhone, iQuick Study, LightStream, Linksys, MediaTone, MeetingPlace, MeetingPlace Chime Sound, MGX, Networkers, Networking Academy, Network Registrar, PCNow, PIX, PowerPanels, ProConnect, ScriptShare, SenderBase, SMARTnet, Spectrum Expert, StackWise, The Fastest Way to Increase Your Internet Quotient, TransPath, WebEx, and the WebEx logo are registered trade-marks of Cisco Systems, Inc. and/or its affiliates in the United States and certain other countries. (LDW\_P3)

All other trademarks mentioned in this document or website are the property of their respective owners. The use of the word partner does not imply a partnership relationship between Cisco and any other company. (0809R)

Americas Headquarters Cisco Systems, Inc. San Jose, CA

Asia Pacific Headquarters Cisco Systems (USA) Pte. Ltd. Singapore

**Europe Headquarters** Cisco Systems International BV Amsterdam, The Netherlands

Cisco has more than 200 offices worldwide. Addresses, phone numbers, and fax numbers are listed on the Cisco Website at https://www.cisco.com/go/offices.

Cisco and the Cisco logo are trademarks or registered trademarks of Cisco and/or its affiliates in the U.S. and other countries. To view a list of Cisco trademarks, go to this URL: https://www.cisco.com/go/trademarks. Third-party trademarks mentioned are the property of their respective owners. The use of the word partner does not imply a partnership relationship between Cisco and any other company. (1110R)